# **215**

# MVS

August 2004

### **In this issue**

- 3 [USS processes at a glance](#page-2-0)
- 15 [VSAM System Managed](#page-14-0) **[Buffering](#page-14-0)**
- 25 [Read spool data from a C/C++](#page-24-0) [program – part 2](#page-24-0)
- 37 [Monitoring HFS performance](#page-36-0)
- 65 [Implementation of the IBM](#page-64-0) **[Flashcopy/Snapshot functions in](#page-64-0)** [a z/OS environment](#page-64-0)
- 76 [MVS news](#page-75-0)

© Xephon Inc 2004

## **MVS Update**

#### **Published by**

Xephon Inc PO Box 550547 Dallas, Texas 75355 USA

Phone: 214-340-5690 Fax: 214-341-7081

#### **Editor**

Trevor Eddolls E-mail: trevore@xephon.com

#### **Publisher**

Nicole Thomas E-mail: nicole@xephon.com

#### **Subscriptions and back-issues**

A year's subscription to *MVS Update*, comprising twelve monthly issues, costs \$505.00 in the USA and Canada; £340.00 in the UK; £346.00 in Europe; £352.00 in Australasia and Japan; and £350.00 elsewhere. In all cases the price includes postage. Individual issues, starting with the January 2000 issue, are available separately to subscribers for £29.00 (\$43.50) each including postage.

#### *MVS Update* **on-line**

Code from *MVS Update*, and complete issues in Acrobat PDF format, can be downloaded from our Web site at http://www.xephon .com/mvs; you will need to supply a word from the printed issue.

#### **Disclaimer**

Readers are cautioned that, although the information in this journal is presented in good faith, neither Xephon nor the organizations or individuals that supplied information in this journal give any warranty or make any representations as to the accuracy of the material it contains. Neither Xephon nor the contributing organizations or individuals accept any liability of any kind howsoever arising out of the use of such material. Readers should satisfy themselves as to the correctness and relevance to their circumstances of all advice, information, code, JCL, EXECs, and other contents of this journal before making any use of it.

#### **Contributions**

When Xephon is given copyright, articles published in *MVS Update* are paid for at the rate of \$160 (£100 outside North America) per 1000 words and \$80 (£50) per 100 lines of code for the first 200 lines of original material. The remaining code is paid for at the rate of \$32 (£20) per 100 lines. To find out more about contributing an article, without any obligation, please download a copy of our *Notes for Contributors* from www.xephon.com/nfc.

© Xephon Inc 2004. All rights reserved. None of the text in this publication may be reproduced, stored in a retrieval system, or transmitted in any form or by any means, without the prior permission of the copyright owner. Subscribers are free to copy any code reproduced in this publication for use in their own installations, but may not sell such code or incorporate it in any commercial product. No part of this publication may be used for any form of advertising, sales promotion, or publicity without the written permission of the publisher. *Printed in England.*

#### <span id="page-2-0"></span>**USS processes at a glance**

#### PROBLEM ADDRESSED

In an earlier article I have provided a brief introduction to monitoring USS performance from the z/OS perspective that can be used as a starting point in building a set of USS performance yardsticks (see 'Monitoring USS performance from z/OS – an introduction', MVS Update, issues 213 and 214, June and July 2004). This sample process reporter was written for those who are somewhat new to the USS world, and specifically not familiar with commands that may be used to 'see' what is going on there. However, I have to note that only after one has become familiar with the general concepts of USS processes, threads, programs, commands, and cross-correlation of these to an address space, is one ready to proceed to the next step of extracting information about USS process activity.

When it comes to on-line performance monitoring tools for Unix System Services, there are currently two well-known options available within the standard IBM toolkit. The first one is RMF Monitor III OPD report, while the second is SDSF's PS command. However, what I myself really needed was a simple, flexible and yet fast reporting tool that would quickly provide a compact view on processes running, commands associated with these processes, the parent/child relationship of the processes, the thread structure of a process, programs running on these threads, address spaces representing the USS workload as well as the memory, and other resource usage for active processes.

#### SOLUTION PROPOSED

In a search for a solution I asked myself whether there is any REXX callable service that would allow me to get information about all active processes and threads. It came as no surprise that actually there is such a service. In general, the syscall commands invoke the z/OS Unix callable service that corresponds to the command verb (the first word of the command). The parameters that follow the command verb are specified in the same order as in POSIX.1 and the z/OS Unix callable services, where applicable. For complete information about the processing of a particular syscall command, read about the callable service that it invokes as described in z/OS Unix System Services Programming: Assembler Callable Services Reference (SA22- 7803).

In this particular case, I have found that getpsent is a callable service that provides data describing the status for only those processes for which RACF allows the user access based on effective user ID, real user ID, or saved set user ID. The data returned is formatted in a stem – stem.0 contains the number of processes for which information is returned; stem.1 to stem.n (where  $n$  is the number of entries returned) each contain process information for the *n*th process. One can use the predefined variables that begin with PS\_ or their equivalent numeric values (see Appendix A of a z/OS Using REXX and z/OS Unix System Services, SA22-7806 manual) to access the information. It should be noted that besides some 25 variables described in the book mentioned above, there are three additional predefined variables that were added to z/OS V1.2, a description of which appears to be missing from the book. These three variables are: ps\_jobname, ps\_asid, and ps\_waittime.

While getpsent is good at providing process-related information, it does not know anything about the threads making a process. In fact, there is not any other callable service (syscall command) that is thread related. However, there is a function called BPXWUnix available from the USS Tools and Toys page, www-1.ibm.com/servers/eserver/zseries/zos/unix/bpxa1ty2.html.

In fact, the BPXWUnix is a part of REXX Function Package for REXX in OpenEdition, which contains the seven REXX I/O functions and several other useful functions. The REXX function package is located in an unloaded PDS called REXXFUNC.UNLOAD. Download this in BINARY into an FB 80 dataset. It is restored using the TSO/E receive inda() command.

Complete install and usage information can be found at the URL www.s390.ibm.com/ftp/os390/oe/toys/rexx/rexxfunc.html.

The two important features of BPXWUnix function were exploited in this case – it is the only function in this package that can also be run outside of a USS REXX environment (ie in TSO), and it allows you to run any shell command. It should be noted that when this function is used outside of the Unix REXX environment, stdin, stdout, stderr, and environment variables will not be inherited from the current process environment.

#### **CODE**

The REXX EXEC provided here (called PSDSP) is in fact a combination of several syscall commands, each one reporting on specific USS resources. The first used is uname, which returns information about the system you are running on. The getrlimit syscall was used to obtain the maximum and current resource limits for the calling process (part 1 of the report). The next syscall, getpsent, was used here as a main source of information on processes currently running (see part 2 of the report). In order to obtain information about threads making a process, a shell command ps -m –ppid was passed to BPXWUnix function (see part 3 of the report). Of course, one can replace this command with a more elaborate shell command that would display thread wait times and semaphore wait information, as well as the last five syscalls. Note that the last five syscalls (USS kernel calls) are valid only if CTRACE for OMVS syscalls is enabled. The single last syscall is valid all the time. (The CTRACE statement provides tracing while the kernel is starting and to avoid having to issue a TRACE operator command to set tracing options. The only way to change any CTRACE value is with the TRACE command. You cannot use the SETOMVS or SET OMVS commands to change the value.)

As it is set by USS design, the processes on the same system can exchange information or communicate data to each other and synchronize their activities by using three different types of inter-process communication resources – message queues, shared memory segment, and semaphores. The shell command ipcs - y was used to obtain inter-process communication settings (part 4). If you do not specify any flags, ipcs writes information in a short form about currently active message queues, shared memory segments, and semaphores (part 5).

#### USS PROCESS REPORT

Part 2 information about processes currently running:

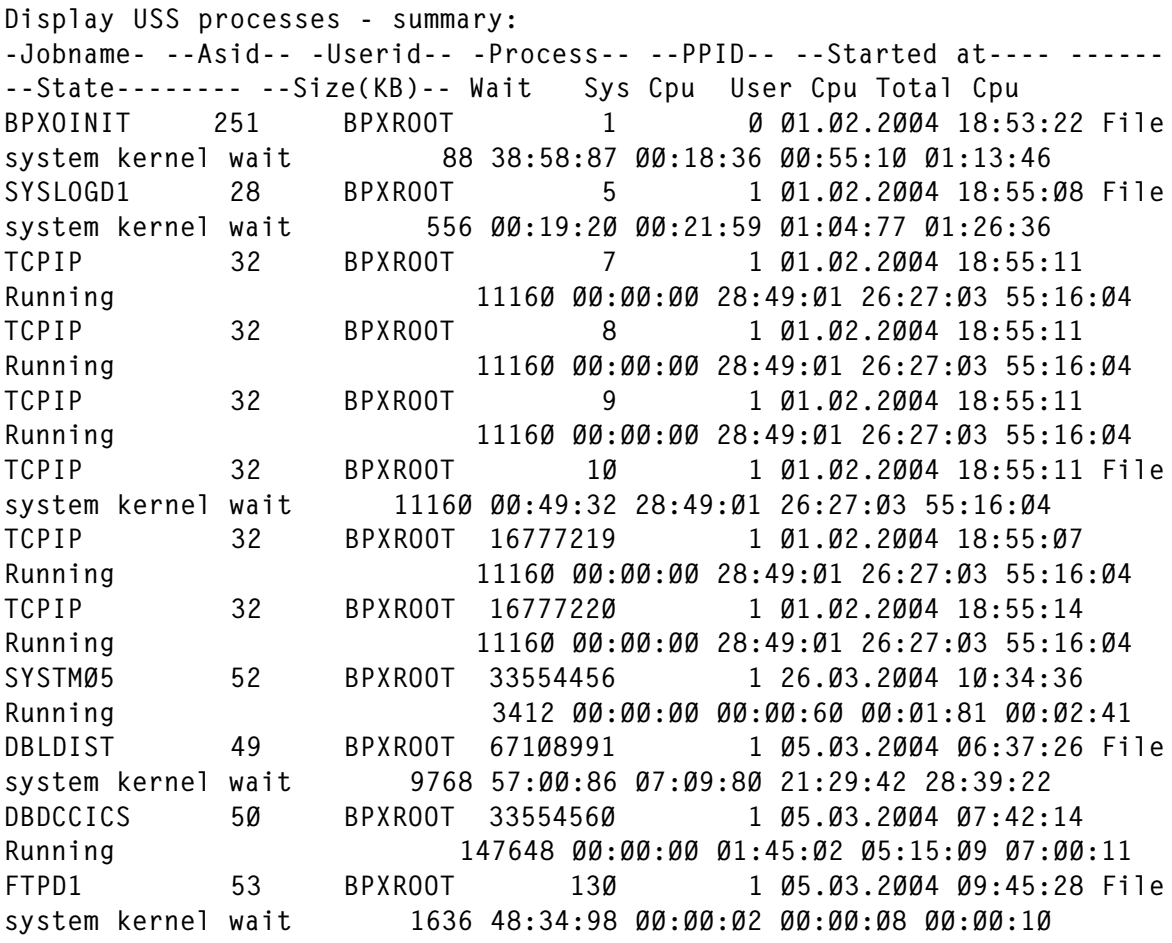

#### Part 3 information about threads making a process:

Currently there are 12 processes running Display USS processes & threads: -Jobname- -Asid- -Userid-- Process- Threads --------State-------- Total Cpu --Size(KB)-- Path---- -- Process started by CMD --- BPXOINIT 251 BPXROOT 1 5 File system kernel wait ØØ:Ø1:13 88 BPXPINPR BPXPINPR ØØØØØØØØ X Ø:ØØ Last syscall: 1FRK

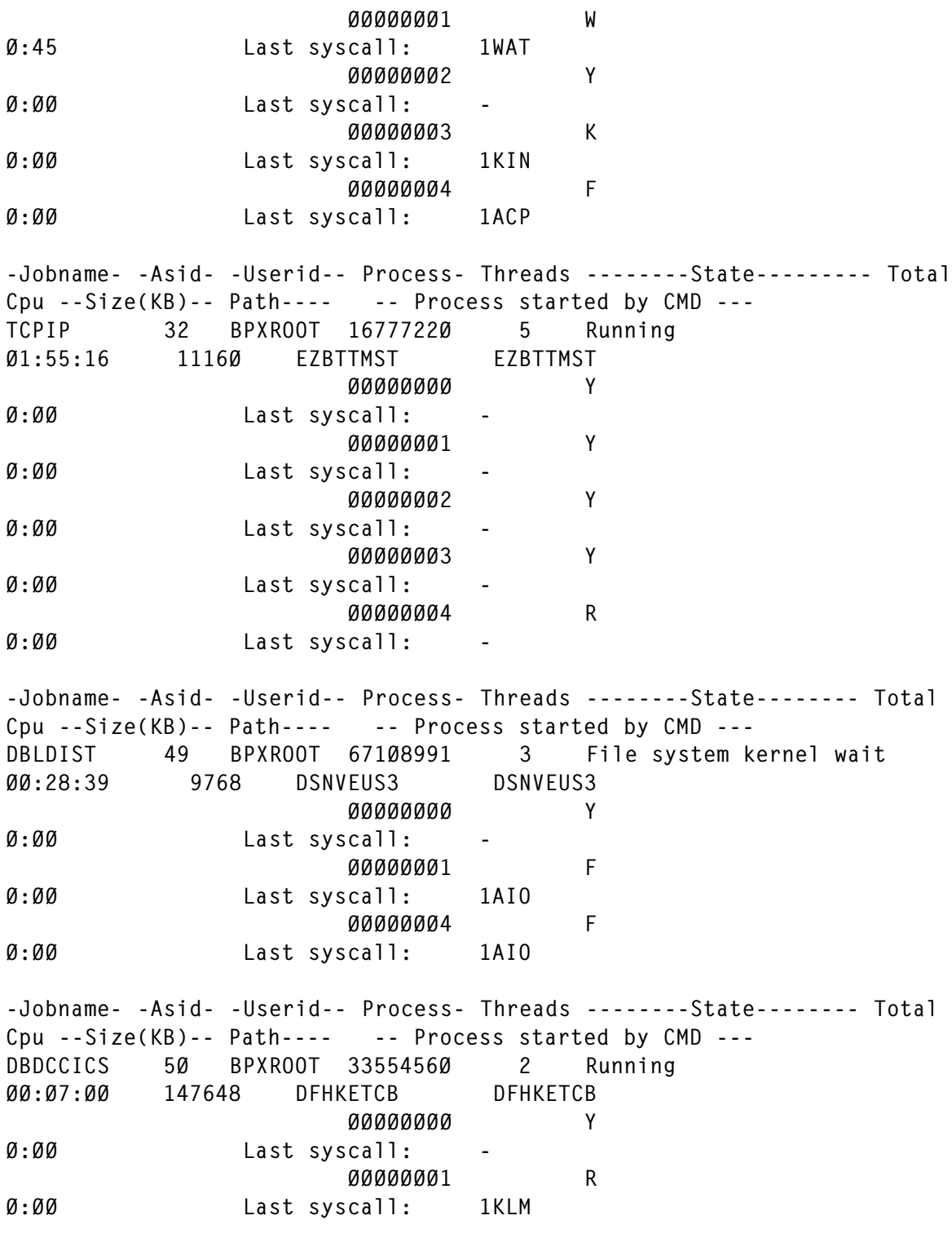

#### PSDSP EXEC

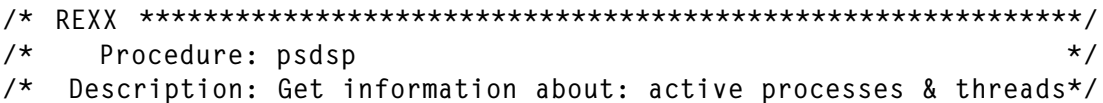

```
/* USS resource limits and IPC */
/******************************************************************/
\frac{1}{\sqrt{2}} trace ?R \frac{1}{\sqrt{2}} trace ?R
Address TSO
userid=SYSVAR(SYSUID)
outds =userid||'.proc.out' /* change dataset name */
x = MSG('ON') /* to fit your standards*/
if SYSDSN(outds) = 'OK'
Then "DELETE "outds" PURGE"
"ALLOC FILE(PRC) DA("outds")",
    " UNIT(SYSALLDA) NEW TRACKS SPACE(2,1) CATALOG",
    " REUSE LRECL(145) RECFM(F B) BLKSIZE(145Ø)"
 arg hlq
/*----------------------------------------------------------------*/
\frac{1}{x} Supply the name of received REXX function load library \frac{x}{x}/*----------------------------------------------------------------*/
 if hlq = "" then HLQ = 'uid.REXXFUNC.LOAD'
PARSE SOURCE . . . . . . Envir .
If Envir \neg = 'SH' then,
 IF SYSCALLS('ON')>3 THEN
   Do
    Say 'Unable to establish the SYSCALL environment'
    Say 'Return code was 'RC
    Return
   End
/*----------------------------------------------------------------*/
/* Allocate BPXWUnix load library */
/*----------------------------------------------------------------*/
Address ISPEXEC
"LIBDEF ISPLLIB DATASET ID('"hlq".LOAD') STACK"
Address SYSCALL
/*----------------------------------------------------------------*/
/* Return USS information */
/*----------------------------------------------------------------*/
'uname sys.'
sis.1 = left('USS process report - produced on', 32,), ||left(' ',1,' ')||left(date(),11),
       ||left(' ',1,' ')||left('at ',3,' '),
        ||left(time(),1Ø)
sis.2 = left('System identification:',22)
sis.3 = left('Systemame: ',11)||sys.U_SYSNAMEsis.4 = left('Version: ',11)||sys.U_VERSION
sis.5 = left('Release: ',11)||left(sys.U_RELEASE,1Ø)sis.6 = left('Node : ',11)||left(sys.U_NODENAME,1Ø)sis.7 = left('Hardware:',11)||left(sys.U_MACHINE,1Ø)
sis.8 = left(' ' , 1)/*----------------------------------------------------------------*/
/* Display current limits for USS resources (process related) */
/*----------------------------------------------------------------*/
proc.1 = left('Part 1:'.20)
```

```
proc.2 = left('Display current system limits for USS processes:',5Ø)
proc.3 = left('-',5Ø,'-')
proc.4= left('Amount of CPU time (in seconds) used by a process:',5Ø)
CALL findlimit 'rlimit_cpu'
proc.5 = left('Current:',9)||rvalue.1
proc.6 = left('Maximum:',9)||rvalue.2
proc.7 = left(' ', 1)proc.8 = left('Files size (in bytes) created by a process:',5Ø)
CALL findlimit 'rlimit_fsize'
proc.9 = left('Current:',9)||rvalue.1
proc.1Ø = left('Maximum:',9)||rvalue.2
proc.11 = left(' ', 1)proc.12 = left('Number of open file descriptors for a process:',5Ø)
CALL findlimit 'rlimit_nofile'
proc.13 = left('Current:', 9)||rvalue.1proc.14 = left('Maximum:',9)||rvalue.2
proc.15 = left(' ', 1)proc.16 = left('Address space size for a process:',5Ø)
CALL findlimit 'rlimit_as'
proc.17 = left('Current:',9)||rvalue.1
proc.18 = left('Maximum:',9)||rvalue.2
proc.19 = left(' ', 1)proc.2Ø = left('Size (in bytes) of a core dump created by a
process:',6Ø)
CALL findlimit 'rlimit_core'
proc.21 = left('Current:',9)||rvalue.1
proc.22 = left('Maximum:',9)||rvalue.2
proc.23 = left(' ', 1)/*----------------------------------------------------------------*/
/* Print headers and labels */*----------------------------------------------------------------*/
raw.1 = left('Part 2:', 50)raw.2 = left('Display USS processes - summary:',5Ø)
raw.3 = Centre("Jobname", 9, "-"); Centre("Asid",9,"-"),
         Centre("Userid",9,"-"),
         Centre("Process",1Ø,"-"),
         Centre("PPID",8,"-"),
         Centre("Started at",17,"-"),
         Centre("State",23,"-"),
         Centre("Size(KB)",12,"-"),
         Centre("Wait",5),
         right("Sys Cpu",8),
         right("User Cpu",9),
         right("Total Cpu",9)
w=1ps.Ø=Ø
/*----------------------------------------------------------------*/
\frac{1}{2} Get process data \frac{1}{2}/*----------------------------------------------------------------*/
```

```
'getpsent ps.'
Do i=1 to ps.Ø 1000 /* Process each entry returned \star/
 cmd =left('ps -m -p',8)||ps.i.ps_pid
start = start(ps.i.ps<sub>stat</sub>time)wait = TIM(ps.i.ps_waittime)syst = TIM(ps.i.ps_SYSTIME)usert = TIM(ps.i.ps, USERTIME) toto = TIM(ps.i.ps_USERTIME+ps.i.ps_SYSTIME)
/*----------------------------------------------------------------*/
/* Obtain information about a user */*----------------------------------------------------------------*/
    'getpwuid 'ps.i.ps_euid' pw.'
    'getgrgid 'ps.i.ps_egid' gr.'
ksiz = ps.i.ps SIZE / 1Ø24
/*----------------------------------------------------------------*/
/* Print process-related data \star/
/*----------------------------------------------------------------*/
 rww.i =Translate(ps.i.ps_Jobname,"4Ø"x,"ØØ"x), /* Jobname */
      right(ps.i.ps_asid,7), \frac{1}{2} /* Asid (dec.) */
       left(' ',3),
 right(pw.pw_name,8), /* Display user */
 right(ps.i.ps_PID,8), /* Process ID */
 right(ps.i.ps_PPID,8), /* Parent PID */
 right(sinf,19), /* Start date/time*/
 Left(Ps_Status(ps.i.ps_state),27), /* Proc.status */
 right(Ksiz,6), /* Total size */
 right(wait,8), /* Waittime */
 right(syst,8), /* System CPU */
 right(usert,8), /* User CPU */
       right(toto,8) /* System + User */
/*----------------------------------------------------------------*/
\frac{1}{2} Print headers and labels \frac{1}{2}/*----------------------------------------------------------------*/
kww.1 = left(' '1) kww.2 = left('Part 3:',1Ø)
 kww.3 = left('Currently there are',2Ø)||right(ps.Ø,3),
       left('processes running',19)
 kww.4 = left('Display USS processes & threads:',5Ø)
call SHCMD cmd /* Obtain thread info*/
/*----------------------------------------------------------------*/
\frac{1}{2} \star Print header and labels \star/
/*----------------------------------------------------------------*/
th.w = Centre('Jobname", 9, "-"),
        Centre("Asid",6,"-"),
        Centre("Userid",9,"-"),
        Centre("Process",8,"-"),
        Centre("Threads",7,"-"),
        Centre("State",23,"-"),
        right("Total Cpu",9),
        Centre("Size(KB)",12,"-"),
```
 left("Path",14,"-"), left("Process started by CMD", 44, "-");  $w = w +1$ /\*----------------------------------------------------------------\*/ /\* Print process & thread related data \*/ /\*----------------------------------------------------------------\*/ th.w =Translate(ps.i.ps\_Jobname,"4Ø"x,"ØØ"x), /\* Jobname \*/ right(ps.i.ps\_asid,5), /\* Asid (dec.) \*/ left(' ',1), right(pw.pw\_name,8), /\* Display user \*/ right(ps.i.ps\_PID,8), /\* Process ID \*/ right(thread,5) left(' ',2), /\* # threads \*/ Left(Ps\_Status(ps.i.ps\_state),24), /\* Proc/thread \*/ left(toto,8) left(' ',2), /\* Total Cpu \*/ right(Ksiz,6) left(' ',2), /\* Storage size \*/ left(ps.i.ps\_PATH,14), /\* Command path \*/ left(ps.i.ps\_CMD,44) /\* Command \*/ % The following variables are also available but  $\star$ /<br>
/\* were NOT used by this USS process reporter:<br>
/\* Controlling tty : ps.i.ps\_CONTTY  $\star$ /<br>
/\* Effective group ID : ps.i.ps\_EGID  $\star$ /<br>
/\* Effective user In /\* were NOT used by this USS process reporter: \*/ /\* Controlling tty : ps.i.ps\_CONTTY \*/ /\* Effective group ID : ps.i.ps\_EGID \*/ /\* Effective user ID : ps.i.ps\_EUID \*/ /\* Foreground process group ID : ps.i.ps\_FGPID \*/ /\* Process Group ID : ps.i.ps\_PGPID \*/ /\* Real group ID : ps.i.ps\_RGID \*/ /\* Real user ID : ps.i.ps\_RUID \*/ /\* Saved set group ID : ps.i.ps\_SGID \*/ /\* Saved set user ID : ps.i.ps\_SUID \*/ /\* Session ID (leader) : ps.i.ps\_SID \*/ /\* Server flags : ps.i.ps\_SERVERFLAGS \*/ /\* Server name supplied on registration : ps.i.ps\_SERVERNAME \*/ /\* Server type (File=1; Lock=2) : ps.i.ps\_SERVERTYPE \*/ /\* Maximum number of vnode tokens allowed : ps.i.ps\_MAXVNODES \*/ /\* Current number of vnode tokens : ps.i.ps\_VNODECOUNT \*/  $\sqrt{\frac{1}{\pi}}$  , the contract of the contract of the contract of the contract of the contract of the contract of the contract of the contract of the contract of the contract of the contract of the contract of the contract o do  $l = 1$  to  $k$  $w = w + 1$ th.w = left(' ',25) left(stid.l,1Ø) left(' ',6), /\* thread id \*/ left(tstat.l,1Ø) left(' ',17), /\* thread status \*/ left(ttime.l,1Ø) left(' ',6), /\* thread Cpu \*/ left('Last syscall:',17),  $left(tsysc.1.1\emptyset)$  /\* syscall \*/ end  $w = w +1$ th.w =  $left(' ' 1); w = w +1$ End  $\frac{1}{2}$  and  $\frac{1}{2}$  and  $\frac{1}{2$ /\*----------------------------------------------------------------\*/  $/*$  Print header and labels then issue shell command  $*$ /\* to obtain inter process communication settings (ipcs -y)  $*$ / /\*----------------------------------------------------------------\*/  $it.1 = left('Part 4:', 50)$ 

```
it.2 = left('Display current IPCS settings:',4Ø)
it.3 = left('-',5Ø,'-')
g=Ø
com = 'ipcs -y' call SHCMM com
     do z = 1 to n
      q = q +1 ip.g =left(x.z,9Ø)
  end
  drop ip.g
/*----------------------------------------------------------------*/
/* Print header and labels then issue shell command */
/* to obtain inter process communication usage (ipcs) */
/*----------------------------------------------------------------*/
ix.1 = left(' '1)ix.2 = left('Part 5:', 50)ix.3 = left('Display current IPCS usage:',4Ø)
ix.4 = left(' - ', 50,' - ')h=Øcom = 'ipcs'
  call SHCMM com
    do z = 1 to n
      h = h +1ic.h =left(x.z,90)
  end
  drop ic.h
call syscalls 'OFF'
Address TSO
 nt.1 = left(' ' 1) nt.2 =left('-',45,'-')
  nt.3 =left('A Short Explanation of Current Thread state:',77)
  nt.4 =left('-',45,'-')
 nt.5 = left(' ',1)
  nt.6 =left('A - Message queue receive wait',77)
  nt.7 =left('B - Message queue send wait',77)
  nt.8 =left('C - Communication system kernel wait',77)
  nt.9 =left('D - Semaphore operation wait',77)
  nt.1Ø =left('E - Quiesce frozen ',77)
  nt.11 =left('F - File system kernel wait',77)
  nt.12 =left('G - MVS Pause wait',77)
  nt.13 =left('K - Other kernel wait (for example, pause or
sigsuspend)',77)
  nt.14 =left('J - The thread was pthread created rather than dubbed',77
\lambda nt.15 =left('N - The thread is medium weight',77)
  nt.16 =left('O - The thread is asynchronous and medium weight',77)
  nt.17 =left('P - Ptrace kernel wait',77)
  nt.18 =left('Q - Quiesce termination wait',77)
  nt.19 =left('R - Running (not kernel wait)',77)
  nt.2Ø =left('S - Sleeping',77)
```

```
 nt.21 =left('U - Initial process thread (heavy weight and
synchronous)',77)
 nt.22 =left('V - Thread is detached',77)
 nt.23 =left('W - Waiting for child (wait or waitpid callable
service)',77)
 nt.24 =left('X - Creating new process (fork callable service is
running)',77)
 nt.25 =left('Y - Thread is in an MVS wait',77)
/*----------------------------------------------------------------*/
/* Write out USS info, settings, process, thread, and IPCS data */
/*----------------------------------------------------------------*/
"EXECIO * DISKW PRC (STEM sis.)"
"EXECIO * DISKW PRC (STEM proc.)"
"EXECIO * DISKW PRC (STEM raw.)"
"EXECIO * DISKW PRC (STEM rww.)"
"EXECIO * DISKW PRC (STEM kww.)"
"EXECIO * DISKW PRC (STEM th.)"
"EXECIO * DISKW PRC (STEM it.)"
"EXECIO * DISKW PRC (STEM ip.)"
"EXECIO * DISKW PRC (STEM ix.)"
"EXECIO * DISKW PRC (STEM ic.)"
"EXECIO * DISKW PRC (STEM nt.)"
/*----------------------------------------------------------------*/
/* Close & free allocated report file; then display result */*----------------------------------------------------------------*/
"EXECIO Ø DISKW PRC (FINIS "
 "free FILE(PRC)"
  Address ISPEXEC
 "ISPEXEC BROWSE DATASET('"outds"')"
exit Ø
FINDLIMIT:
/* Return current limits for process */
 arg value
 num=value(value)
 "getrlimit "num" rvalue."
 return rvalue.1 rvalue.2
SHCMD:
/* REXX - BPXWUnix: list thread info */
  parse arg usscmd
  call BPXWUnix usscmd,,out.
  If result<>Ø Then Say "Rc("||result||")"
 thread = out.Ø - 2Do r = 3 to out. Ø
k = r - 2stid.k = word(out.r, 4) tstat.k= word(out.r,5)
      ttime.k= word(out.r,6)
       tsysc.k= word(out.r,7)
 End r
 return thread k
```

```
SHCMM:
/* REXX - BPXWUnix: call ipcs commands */
   parse arg usscmd
   call BPXWUnix usscmd,,out.
   If result<>Ø Then Say "Rc("||result||")"
  Do n = 1 to 0 \cup T. \emptyset x.n=OUT.n
      End n
  return n
TIM:
\frac{1}{x} REXX - convert duration vars to hh:mm:ss:hd format \frac{x}{x}arg time
   time1 = time % 100hh = time1 % 3600
   hh = RIGHT("\emptyset"||hh,2)
   mm = (time1 % 60) - (hh * 60)mm = RIGHT("\emptyset"||mm, 2)
   ss = time1 - (hh * 3600) - (mm * 60)
   ss = RIGHT("Ø"||ss,2)fr = time // 1000
   fr = RIGHT("Ø"|fr, 2) rtime = hh||":"||mm||":"||ss||":"||fr
     return rtime
START:
/* Convert starting date & time to display */
arg strtime
   "gmtime (strtime) tm."
     If rc>=Ø Then Do
      tmdd = Right(tm.tm_mnday,2,0)||"."
      tmm = Right(tm.tm_mon,2,0)||"."
      tmyy = tm.tmyear tmhh = Right(tm.tm_hour,2,Ø)||":"
      tmm = Right(tm.tm.min, 2, 0)||":"
      tmss = Right(tm.tm\_sec, 2, \emptyset) sinfo = tmyy||tmmm||tmdd tmhh||tmmn||tmss
       sinf = tmdd||tmmm||tmyy tmhh||tmmn||tmss
     End
  return sinf
Ps_Status:
   Parse Arg ps_status
   Select
     when ps_status=ps_child Then
        ps_status ="Waiting for a child process"
    when ps_status=ps_fork Then
        ps_status ="fork() a new process"
     when ps_status=ps_freeze Then
        ps_status ="QUIESCEFREEZE"
     when ps_status=ps_msgrcv Then
        ps_status ="IPC Msgrcv wait"
     when ps_status=ps_msgsnd Then
```

```
 ps_status ="IPC Msgsnd wait"
     when ps_status=ps_pause Then
        ps_status ="MVS PAUSE"
    when ps status=ps quiesce Then
        ps_status ="Quiesce termination wait"
   when ps_status=ps_run Then
        ps_status ="Running"
   when ps\_status=ps\_semwt Then
        ps_status ="IPC Semop wait"
   when ps_status=ps_sleep Then
        ps_status ="Sleep() issued"
     when ps_status=ps_waitc Then
        ps_status ="Communication kernel wait"
   when ps_status=ps_waitf Then
        ps_status ="File system kernel wait"
    when ps_status=ps_waito Then
        ps_status ="Other kernel wait"
     when ps_status=ps_zombie Then
        ps_status ="Process cancelled"
    when ps_status=ps_zombie2 Then
        ps_status ="PS_ZOMBIE2"
     Otherwise ps_status = "PS_UNKNOWN"
   End
Return ps_status
```
*Mile Pekic Systems Programmer (Serbia and Montenegro)* © Xephon 2004

#### **VSAM System Managed Buffering**

#### **INTRODUCTION**

Everyone knows that, just like DB2, VSAM performance can be improved by buffering when the control interval data is transferred from DASD to a virtual storage area.

Typically when a VSAM application performance degrades, a tuning exercise is carried out where the BUFND (data buffers) and the BUFNI (index buffers) values are arrived at religiously, based on the LISTCAT output. The problem with this approach is that these values are sensitive to changes in dataset definition,

eg CI size, CA size, record size, and freespace. Even the normal data growth of the dataset requires that this exercise be carried out periodically.

This article aims at explaining VSAM System Managed Buffering and how allowing the system to optimize the buffer size and the algorithm used would be simple and appropriate in most situations.

#### VSAM BUFFERING

VSAM, by default, provides enough space for only three buffers, and use of these buffers depends on the type of VSAM:

- For KSDS or variable-length RRDS, two are allocated for data CIs and one for an index CI. One of the data buffers is used only for formatting CAs and during CI/CA splits.
- For ESDS, fixed-length RRDS, or LDS, only data buffers are needed.

It is obvious that the default buffers (surprisingly unchanged over the years) are not sufficient to provide any meaningful performance benefits.

By choosing the appropriate buffering technique and VSAM buffer length, the number of I/Os and the I/O response time can be considerably reduced. The alternative approaches by which this buffering can be controlled are:

- 1 Specifying BUFFERSPACE in the DEFINE command. This approach is no longer recommended.
- 2 Specifying BUFSP, BUFNI, and BUFND in the VSAM ACB macro.
- 3 Specifying BUFSP, BUFNI, and BUFND in the JCL DD AMP parameter.
- 4 Specifying ACCBIAS in the JCL DD AMP parameter.
- 5 Specifying SYSTEM or USER in the data class record access bias parameter.

Specifying BUFSP is also not preferred, for the following reasons:

- If BUFSP is specified and the amount is smaller than the minimum amount of storage required to process the dataset, VSAM cannot open the dataset.
- A valid BUFSP amount takes precedence over the amount called for by BUFND and BUFNI.

While explicitly specifying the number of buffers, it is not uncommon to set a number of buffers and simultaneously reduce the CI size (possibly to improve random performance), nullifying the impact. Also specifying more buffers (either data or index) than necessary might cause excessive paging or excessive internal processing.

#### VSAM BUFFERING TECHNIQUES

VSAM provides four buffering techniques:

- 1 Non-Shared Resources (NSR), which is the default. In NSR, the buffers are located in the private area and are not shared among VSAM datasets. As a sequential algorithm manages the buffers, this is most suited to sequential processing.
- 2 Local Shared Resources (LSR), where the buffers are shared among VSAM datasets in the same address space, thereby utilizing the virtual storage efficiently. This is exploited by OLTPs like CICS and IMS where a large number of datasets are open in one address space.
- 3 Global Shared Resources (GSR), which is an extension of LSR. The buffers are located in common storage and can be shared by datasets in multiple address spaces. Because of constraints like requiring the program to be in supervisor state and the inability to do workload balancing, GSR is not recommended.
- 4 Record Level Sharing (RLS) is what CICS exploits effectively.

For more details on each of these techniques, refer to the latest version of IBM Redbook VSAM Demystified, dated September 2003.

#### SYSTEM MANAGED BUFFERING (SMB)

A VSAM batch program's performance can be greatly improved by using buffering. Although you could control the buffering technique and the number of buffers used by each program, SMB is an option that lets the system do it.

The following are the factors to be considered for using SMB:

- 1 SMB introduced in DFSMS V1R4 is, in effect, only for VSAM datasets open for NSR processing.
- 2 SMB requires that the system-managed VSAM datasets are defined in extended format (use data class parameter DSNTYPE=EXT).
- 3 SMB originally supported KSDS only. With DFSMS V1R5, SMB is now available for all other VSAM dataset types, namely ESDS, RRDS (fixed or variable), and LDS.

#### USING SYSTEM MANAGED BUFFERING

A VSAM dataset can be made to use SMB simply by defining the dataset through an SMS data class with RECORD\_ACCESS\_BIAS=SYSTEM.

Typically a change in data class affects only new allocations. But in the case of SMB, the data class attributes are retrieved and used when the dataset is opened. Therefore, existing VSAM datasets can also be made to use SMB just by changing the RECORD\_ACCESS\_BIAS parameter of the associated data class.

Another approach to using SMB is to specify an appropriate ACCBIAS value for the AMP parameter in the JCL. ACCBIAS in the JCL overrides the record access bias value specified in the data class.

#### SMB PROCESSING TECHNIQUES

SMB will weight or optimize buffer handling towards either

sequential or direct processing. ACCBIAS value in the JCL can be any of the following four SMB processing techniques:

- SO SMB with sequential optimization. It uses the NSR buffering technique with large read-aheads. It is appropriate for applications that read a large percentage of a dataset in sequential order. A back-up of a dataset would be one such application.
- SW SMB weighted for sequential processing (the majority is sequential and some is direct). It uses the NSR buffering technique and uses read-ahead buffers for sequential requests. The read-ahead will not be as large as the amount of data transferred with SO. It provides additional index buffers for direct requests.

This technique is preferred if the application accesses the entire dataset predominantly in sequential order.

- DO SMB with direct optimization. It uses the LSR buffering technique with no read-ahead. This is suitable for applications accessing records in a completely random order.
- DW SMB weighted for direct processing (the majority is direct and some is sequential). It uses the LSR buffering technique. It provides minimum read-ahead buffers for sequential retrieval and maximum index buffers for direct requests. This technique is preferred if the application accesses the dataset predominantly in random order.

#### FORCING OR OVERRIDING SMB

Instead of you choosing one of the above four techniques, you can let the system choose the buffering technique by specifying an ACCBIAS value of 'SYSTEM'. The system will choose the technique based on the processing options that are specified when the dataset is opened, and on the following storage class attributes:

1 BIAS values (direct or sequential).

2 Associated millisecond response (MSR) times given as the performance objective.

An ACCBIAS value of USER (the default) allows the SMB specified in the data class to be overridden. If the value is specified as USER, the buffers are obtained in the same way that the system would have behaved without SMB. This option is quite useful to handle exceptional tasks where using SMB is not appropriate, whereas other tasks using the same dataset can benefit from SMB.

It is interesting to note that USER and SYSTEM are the only values you may use to specify record access bias in the data class. Allowing other values at the data class level doesn't make sense because they impact all the datasets pertaining to a data class and even a single dataset will be accessed differently (sequential, random, or dynamic) by different programs.

#### HOW SMB WORKS

When a dataset is opened, SMB chooses the buffering option based on dataset and application specifications. After the initial decision on buffering technique and number of buffers has been made, SMB has no further involvement.

If the requested System Managed Buffering request could not be completed during open, the request can fail with a message IEC161I.

#### STORAGE REQUIREMENTS OF SMB

The storage requirements for SMB buffers are based on the following factors:

- 1 Number of VSAM datasets opened for SMB within a single application program.
- 2 Technique chosen or specified.
- 3 Dataset size (applicable for some techniques).

Using buffers above 16MB virtual storage ensures that the buffer size is allocated independently of the region size. While the default VSAM allocation for a resource pool is below the 16MB line, for SMB the default is above the 16MB line.

By specifying the following values in the RMODE31 value for the AMP parameter, you can control the virtual storage location of buffers and control blocks:

- 1 BUFF buffers above the 16MB line.
- 2 CB control blocks above the 16MB line.
- 3 ALL control blocks and buffers above the 16MB line.
- 4 NONE control blocks and buffers below the 16MB line.

If the application runs as AMODE=RMODE=24 and issues locate-mode requests (RPL OPTCD=(,LOC)), it is required that RMODE31=NONE is specified on the AMP= parameter for the datasets using SMB.

#### SMB AND DIRECT OPTIMIZATION (DO)

In the case of direct optimization, additional subparameters SMBVSP, SMBDFR, and SMBHWT can be used to further control VSAM performance. These can be stated either as AMP subparameters in the JCL or in conjunction with the dataclass record access bias parameter.

#### DEFERRING WRITE REQUESTS

VSAM performance can further be improved by deferring writes that save I/O operations. Deferred writes provide performance benefits in the case of multiple reads, where the request is satisfied by the data in the buffer pool as well as multiple updates to a control interval where the updated CI is written only once.

VSAM automatically defers writes for sequential PUT requests. For direct PUTs, by default, the deferred write processing depends on the SHAREOPTIONS specified for the dataset:

- 1 Deferred write is used with SHAREOPTIONS (1,3) and (2,3).
- 2 Non-deferred write is used with SHAREOPTIONS (3,3), (4,3), and (x,4).

The default behaviour can be overridden by specifying the value of Y or N for SMBDFR. An SMBDFR value of Y instructs VSAM to defer the writing of the I/O buffers to the medium until either the dataset is closed or the buffer is required for handling a different request. Deferred write is not allowed for SHAREOPTIONS 4 where the dataset can be fully shared.

#### CONTROLLING VIRTUAL STORAGE REQUIREMENT

Direct optimization uses the Local Shared Resources (LSR) buffering technique, thereby creating an LSR pool for each dataset opened. A separate pool is built for both data and index components, if applicable, for each dataset.

The default buffer space to be obtained is calculated assuming that 20% of the data accounts for 80% of the accesses. This could result in an increased virtual storage requirement for buffering and the size increases with the size of the dataset involved. If the required virtual storage is unavailable, the SMB technique changes to DW, requiring less virtual storage and an IEC161I message is issued.

The SMBVSP parameter can be used to restrict the size of the LSR pool for the data component. SMPVSP can be specified in KB or MB, and the value can range from 1MB to 2048MB. This specifies the amount of virtual storage to be obtained for buffering while opening the dataset.

It is to be noted that there is no possibility of overriding the size of the pool for the index component.

#### USING HIPERSPACES

Hiperspace can be used to supplement the use of virtual buffer space for the data component, which reduces the virtual memory requirement. Because data needs to be moved to the virtual buffer from the hiperspace buffer before it can be accessed, it involves greater use of the CPU compared with the use of virtual buffers.

The SMBHWT parameter is used to specify the use of hiperspace for buffering. SMBHWT has the format nn, where nn can take any integer value between 0 and 99. The value of 0, which is the default, implies that the system doesn't get any hiperspace.

A non-zero value for this parameter is used as the multiplier of the virtual buffer space for hiperspace buffers. It is to be noted that this value doesn't act as a direct multiplier but rather as a weighting factor, based on which the number of hiperspace buffers is established.

Similar to virtual space, the hiperspace size buffer is also in multiples of 4KB, and hence the CI size of the data component is recommended to be a multiple of 4KB, avoiding wastage of virtual space and hiperspace.

#### SMB AND LOAD PERFORMANCE

There are two additional internal techniques that cannot be specified by the user, but are used internally by the system to support dataset creation and load-mode processing:

1 Create Optimized (CO) is the most efficient technique for loading a dataset and is used when an ACCBIAS of SYSTEM is given. This requires that the dataset be in initial load state (HURBA=0) and SPEED be specified at dataset definition.

The SPEED parameter does not pre-format the data control areas and writes an end-of-file indicator only after the last record is loaded. Hence when an error occurs while loading, it would be required to reload the records from the beginning. For a KSDS, the SPEED parameter affects only the data component.

2 Create Recovery Optimized (CR) uses the maximum number

of buffers to optimize load performance if RECOVERY is specified at dataset definition.

SMB monitors the current state of the dataset and adjusts to the load mode requirements by regulating the number of buffers it uses, thereby minimizing the number of I/O operations required.

#### USING SMB

- SMB is obviously preferable to the VSAM defaults.
- Performance gains provided by SMB are comparable to and usually better than what can be achieved by specifying buffers explicitly.
- SMB safeguards the performance tuning measures carried out from being adversely impacted because of changes in dataset definition or data growth.
- SMB provides dramatic performance gains in the case of random access because it switches from NSR to exploit LSR buffering techniques.
- Now that SMB supports all types of VSAM (and not just KSDS), the use of Batch LSR can be completely done away with. This, in addition to simplifying the process of buffer exploitation for direct access, provides relief from various restrictions of BLSR.
- Most importantly, SMB allows the system to take better advantage of current and future hardware technology.

The following are points to be noted while considering the use of SMB:

- SMB is available only for datasets defined for Non-Shared Resources (NSR), which excludes RLS access.
- SMB's choice of buffering technique and number of buffers is not dependent on the application design and hence not necessarily the optimum in all cases. In cases where dataset access is predictable by the application designer, it would be

<span id="page-24-0"></span>better to let the application designer define the size of the buffers for each pool and the number for each.

- SMB typically allocates more buffers than without SMB. So the installation should allow larger virtual storage.
- To use SMB with linear datasets, CI access must be set in the ACB.

The IBM Redbook VSAM Demystified provides a sample program that extracts information from SMF record 64 and helps in identifying VSAM datasets with heavy access and good candidates for SMB.

#### **CONCLUSION**

The benefits of System Managed Buffering (SMB) can now be achieved just by defining the RECORD\_ACCESS\_BIAS parameter in the dataclass. It is observed that the key reason why SMB is not heavily used is a reluctance to convert to extended format. The use of extended format is strongly recommended, because it is a pre-requisite for many other useful features like data striping, compression, and extended addressibility. For most batch applications, use of SMB is recommended and can give performance improvements as high as 60%. When required, the buffering algorithms determined by VSAM can easily be overridden via JCL.

*Sasirekha Cota Tata Consultancy Services (India)* © Xephon 2004

#### **Read spool data from a C/C++ program – part 2**

This month we conclude the code for this article.

/\* Values for field "SSS2REAS" \*/ #define SSS2RENI 4 /\* SSS2JEST zero, but SSS2DSN not null \*/ #define SSS2REIP 8 /\* SSS2SIPA and SSS2SIPN are mutually \*/ #define SSS2RALO 12 /\* Prior dataset still allocated \*/

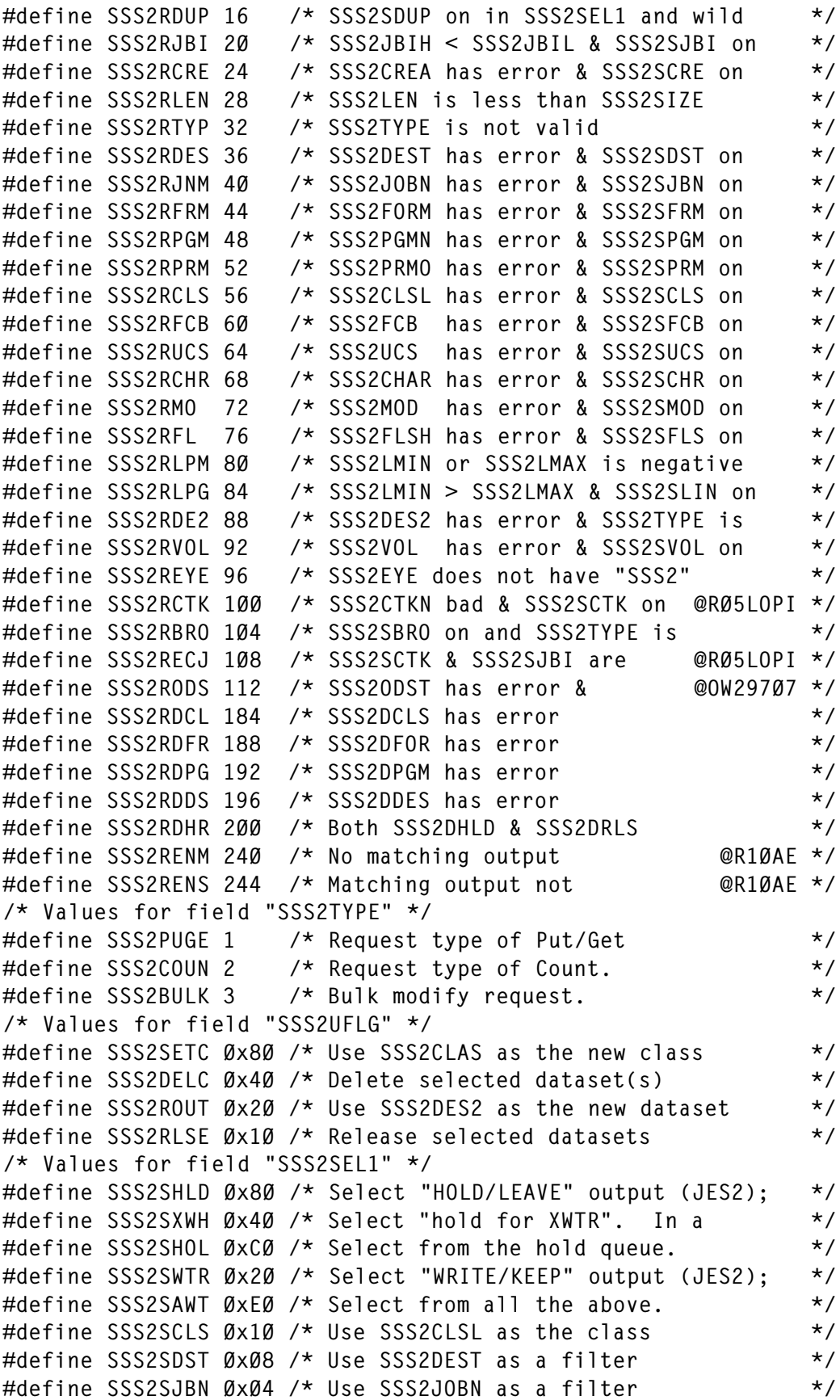

```
#define SSS2SDUP ØxØ6 /* Use SSS2JOBN as a filter, but */
#define SSS2SDU2 ØxØ2 /* Give RC of SSS2DUPJ if duplicate */
#define SSS2SJBI ØxØ1 /* Use SSS2JBIL and SSS2JBIH as */
/* Values for field "SSS2SEL2" */
#define SSS2SPGM Øx8Ø /* Use SSS2PGMN as a filter */
#define SSS2SFRM Øx4Ø /* Use SSS2FORM as a filter */
#define SSS2SCRE Øx2Ø /* Use SSS2CREA as a filter */
#define SSS2SPRM Øx1Ø /* Use SSS2PRMO as a filter */
#define SSS2SIPA \emptysetx\emptyset8 /* Only select output which has an \star/
#define SSS2SIPN ØxØ4 /* Only select output which has no \star/
#define SSS2SFCB ØxØ2 /* Use SSS2FCB as a filter */
#define SSS2SUCS ØxØ1 /* Use SSS2UCS as a filter */
/* Values for field "SSS2SEL3" */
#define SSS2SSTC Øx80 /* Include Started Tasks (STCs) */
#define SSS2STSU Øx4Ø /* Include Time Sharing Users (TSUs) */
#define SSS2SJOB Øx2Ø /* Include batch jobs (JOBs) */
#define SSS2SAPC Øx1Ø /* Include APPC output */
#define SSS2STYP ØxFF /* If none of these bits is on, then */
/* Values for field "SSS2SEL4" */
#define SSS2SMOD Øx8Ø /* Use SSS2MOD as a filter */
#define SSS2SFLS Øx4Ø /* Use SSS2FLSH as a filter */
#define SSS2SAGE Øx20 /* Datasets selected must be at */
#define SSS2SLIN Øx10 /* Use minimum and maximum line */
#define SSS2SPAG ØxØ8 /* Use minimum and maximum page */
#define SSS2SPRI ØxØ4 /* Select output based on priority */
#define SSS2SVOL \emptysetx\emptyset2 /* Select output based on the volume */
#define SSS2SCHR ØxØ1 /* Use Printer translation tables in */
/* Values for field "SSS2SEL5" */
#define SSS2SCPN Øx80 /* Only select output which is not */#define SSS2SCTK Øx4Ø /* Use SSS2CTKN as a filter @RØ5LOPI */
#define SSS2SBRO Øx2Ø /* Application intent is to @RØ5LOPI */
#define SSS2SODS Øx1Ø /* Use SSS2ODST as a filter @OW297Ø7 */
/* Values for field "SSS2MSC1" */
#define SSS2CTRL Øx80 /* On - Processing complete */
#define SSS2FSWB Øx6Ø /* Return token for SJFREQ calls in */
#define SSS2FSWT Øx2Ø /* Return address of SWBTUREQ buffer */
#define SSS2NJEH Øx1Ø /* Return address of NJE dataset */
/* Values for field "SSS2DSP1" */
#define SSS2DKPE Øx80 /* Keep the dataset */
#define SSS2RHLD \emptyset x4\emptyset /* Keep the dataset and make it */
#define SSS2RNPR \emptyset x2\emptyset /* Keep the dataset and leave it */
#define SSS2DHLD \emptyset x1\emptyset /* Hold the dataset \star/#define SSS2DRLS ØxØ8 /* Release the dataset */
#define SSS2CHKP ØxØ4 /* Use SSS2RBA to checkpoint the */
#define SSS2DNWR ØxØ2 /* Set writer name to a null value */
#define SSS2RNPT ØxØ1 /* Leave the dataset @OW36Ø19 */
/* Values for field "SSS2WRTN" */
#define SSS2WOK Ø /* Processing successful */
#define SSS2WERR 4 /* Processing failed */
/* Values for field "SSS2RET1" */
```

```
#define SSS2GNVA Øx80 /* An output group name has been */
#define SSS2DSCL Øx40 /* Line count, page count, byte \star/
#define SSS2DSF Øx20 /* First dataset in output group */
#define SSS2DSC Øx3Ø /* Output group being continued */
#define SSS2DSL ØxØ8 /* Last dataset in output group */
#define SSS2IP ØxØ4 /* An Internet Protocol (IP) */
#define SSS2BRST ØxØ2 /* BURST=YES specified */
#define SSS2OPTJ ØxØ1 /* OPTCD=J specified */
/* Values for field "SSS2RET2" */
#define SSS2NCHR Øx8Ø /* Selection using printer */
#define SSS2NVOL Øx40 /* Selecting output based on a \star/
#define SSS2NNHD Øx2Ø /* Returning addresses of NJE */
#define SSS2NMOD Øx10 /* Selecting output based on Copy */
#define SSS2NPRI ØxØ8 /* Selecting output in priority */
#define SSS2NIPA ØxØ4 /* IP Address selection not */
/* Values for field "SSS2RET3" */
#define SSS2RSTC Øx80 /* Dataset created by a started */
#define SSS2RTSU Øx4Ø /* Dataset created by a time */
#define SSS2RJOB Øx2Ø /* Dataset created by a batch job */
/* Values for field "SSS2RET4" */
#define SSS2CPDS Øx80 /* Dataset has page mode data */
#define SSS2SPUN Øx4Ø /* Dataset was spun at close */
#define SSS2DSH \emptyset x2\emptyset /* All datasets in the current \star/
/* Values for field "SSS2RET5" */
#define SSS2RHLV Øx8Ø /* Dataset on "HOLD/LEAVE" @OW32461 */
#define SSS2RXWH Øx4Ø /* Dataset on "hold for @OW32461 */
#define SSS2RHOL ØxCØ /* Dataset on one of the @OW32461 */
#define SSS2RWTR Øx2Ø /* Dataset on "WRITE/KEEP" @OW32461 */
#pragma pack(reset)
/* Indicate to the compiler that standard OS linkage will be used. */#ifdef __cplusplus
  extern "OS" int GETSSS2(struct SSS2*, char*);
#else
  #pragma linkage (GETSSS2, OS)
#endif
#define MASK Øx8ØØØØØØØ
#define MASK2 Øx7FFFFFFF
#define BLANKS " \
\lambda and \lambda and \lambda and \lambda and \lambda and \lambda and \lambda and \lambda and \lambda and \lambda" "The Contract of the Contract of the Contract of the Contract of the Contract of the Contract of the Contract<br>"The Contract of the Contract of the Contract of the Contract of the Contract of the Contract of the Contract 
  /*
   * Create text unit values equivalent to:
   * x'ØØ55',x'ØØØ1',x'ØØØ8',c' '
   * x'ØØØ2',x'ØØØ1',x'ØØ2c',cl44' '
   * x'ØØ5c',x'ØØØ1',x'ØØØ4',c' '
   * x'Ø'
   */
#define TU1 "\Ø\x55\Ø\xØ1\Ø\xØ8"" "
#define \
   TU2 "\Ø\xØ2\Ø\xØ1\Ø\x2c"" "
```

```
#define TU3 "\Ø\x5c\Ø\xØ1\Ø\xØ4"" "
main(int argc, char *argv[])
{
  int i,j,k,rc;
  char dsname[45];
  char ssname[9];
  char jobname[9];
  char ddname[9];
  char jobid[9];
  char jobid_save[9];
  char jobname_save[9];
  char stepname_save[9];
  char ddname_save[9];
  char creator_userid[9];
  char stepname[9];
  int ddmatch;
  struct __S99struc parmlist;
 char \stars[4];
 char return ddname[9];
  char *m;
  char *c;
  FILE *stream;
  char filename[12];
  char input_record[1Ø24];
  char output_buffer[1Ø24];
  struct SSS2 sss2;
  char *strstrPos;
  char argv_buffer[1Ø24];
 if (argc == 1) {
    printf("Program parm required. Format is PARM=\
'JOBNAME=jobname{,JOBNO=JOBnnnnn}{,STEPNAME=stepname}{,\
DDNAME=ddname}\n");
    return 4;
  }
 strncpy(jobname,",8);
 jobname[8] = \emptyset;
 strncpy(jobid,",8);
 jobid[8] = \emptyset;strncpy(stepname,",8);
 stepname[8] = \emptyset;
 strncpy(ddname,",8);
 ddname[8] = \emptyset;
// Set the incoming PARM data to upper case
  memcpy(argv_buffer,argv[1],strlen(argv[1]));
 for (i = \emptyset; i < strlen(argv[1]); i++) {
   argv_buffer[i] = argv_buffer[i] ] 64;
  }
 argv_buffer[i] = \emptyset;
```

```
// Check for JOBNAME=
  strstrPos = strstr(argv_buffer,"JOBNAME=");
  if (strstrPos == NULL)
  {
    printf("Required JOBNAME= not specified in program PARM %s\n",
          argv[1]);
    return 8;
 }
 else
  {
   i = \emptyset:
    while (i < 8 && strstrPos[8+i] != 64 && strstrPos[8+i] != Ø &&
           strstrPos[8+i] != 1Ø7)
    {
      jobname[i] = strstrPos[8+i];
      i++;
    }
    if (strstrPos[8+i] != 64 && strstrPos[8+i] != Ø &&
        strstrPos[8+i] != 1Ø7)
    {
      printf("Invalid jobname specified\n");
      return 8;
    }
    else
    {
      printf("Specified jobname is %s\n",jobname);
    }
 }
/*
 * If we get to here, we have determined that the PARM data has
 * included a valid JOBNAME= specification. We'll now scan the
 * remaining PARM data looking for JOBNO=, STEPNAME=, and DDNAME=
 * selection specifications.
 */
// Check for JOBNO=
  strstrPos = strstr(argv_buffer,"JOBNO=");
  if (strstrPos != NULL)
  {
   if (memcmp(strstrPos+6, "JOB", 3) != 0) {
      printf("Invalid JOB specification for JOBNO= in PARM %s\n",
            argv[1];
      return 8;
    }
    else
    {
     i = \emptyset:
      while (i < 8 && strstrPos[6+i] != 64 && strstrPos[6+i] != Ø &&
              strstrPos[6+i] != 1Ø7)
      {
```

```
jobid[i] = strstrPos[6+i];if (i > = 3) {
          if (jobid[i] < 240 ]] jobid[i] > 249)
           {
             printf("Invalid numeric specification for jobno in parm
%s\n",
                   argv[1];
             return 8;
          }
        }
        i++;
      }
      if (strstrPos[6+i] != 64 && strstrPos[6+i] != Ø &&
           strstrPos[6+i] != 1Ø7)
      {
         printf("Invalid jobno specified\n");
        return 8;
      }
      else
      {
         printf("Specified jobno is %s\n",jobid);
      }
    }
  }
// Check for STEPNAME=
  strstrPos = strstr(argv_buffer,"STEPNAME=");
  if (strstrPos != NULL)
  {
    if (strstrPos[9] == 91 ]]
        strstrPos[9] == 123 ]]
        strstrPos[9] == 124] (strstrPos[9] >= 193 &&
         strstrPos[9] <= 233))
    {
     i = \emptyset;
      while (i < 8 && strstrPos[9+i] != 64 && strstrPos[9+i] != Ø &&
              strstrPos[9+i] != 1Ø7)
      {
        stepname[i] = strstrPos[9+i];
       i++:
      }
      if (strstrPos[9+i] != 64 && strstrPos[9+i] != Ø &&
          strstrPos[9+i] != 1Ø7)
      {
         printf("Invalid stepname specified\n");
        return 8;
      }
      else
      {
```

```
 printf("Specified stepname is %s\n",stepname);
      }
    }
    else
    {
      printf("Invalid stepname value for STEPNAME= in PARM %s\n",
            argv[1];
      return 8;
    }
 }
// Check for DDNAME=
  strstrPos = strstr(argv_buffer,"DDNAME=");
 if (strstrPos != NULL)
  {
   if (strPros[7] == 91] strstrPos[7] == 123 ]]
        strstrPos[7] == 124 ]]
        (strstrPos[7] >= 193 &&
        strstrPos[7] <= 233))
    {
     i = \emptyset;
      while (i < 8 && strstrPos[7+i] != 64 && strstrPos[7+i] != Ø &&
              strstrPos[7+i] != 1Ø7)
      {
       ddname[i] = strstrPos[7+i];i++:
      }
      if (strstrPos[7+i] != 64 && strstrPos[7+i] != Ø &&
          strstrPos[7+i] != 1Ø7)
      {
        printf("Invalid ddname specified\n");
        return 8;
      }
      else
      {
        printf("Specified ddname is %s\n",ddname);
      }
    }
    else
    {
      printf("Invalid ddname value for DDNAME= in PARM %s\n",
            argv[1];
      return 8;
    }
 }
/*
 * Initialize the SSS2 control block to prepare it for the GETSSS2()
 * function call.
 */
 memset(&sss2, Ø, sizeof(sss2));
```

```
 memcpy(sss2.SSS2EYE, "SSS2", 4);
  sss2.SSS2VER = SSS2CVER;
  sss2.SSS2LEN = (short int)(sizeof(sss2));
 sss2.SSS2SEL1 = \emptyset:
 sss2.SSS2SEL3 = \emptyset:
  sss2.SSS2TYPE = Ø;
 sss2.SSS2DSP1 = \emptyset:
  sss2.SSS2SEL3 = sss2.SSS2SEL3 ] SSS2SJOB ] SSS2SSTC ] SSS2STSU;
  sss2.SSS2TYPE = sss2.SSS2TYPE ] SSS2PUGE;
  sss2.SSS2DSP1 = sss2.SSS2DSP1 ] SSS2RNPT ] SSS2DKPE;
 memcpy(sss2.SSS2JOBN,jobname,8);
 if (memcmp(jobid," ",8) == 0)
  {
/*
 * Indicate that selection should occur from all queues (SSS2SAWT)
 * and that the value in SSS2JOBN should be uses as a filter
  * (SSS2SJBN).
 */
    sss2.SSS2SEL1 = sss2.SSS2SEL1 ] SSS2SAWT ] SSS2SJBN;
  }
 else
  {
    memcpy(sss2.SSS2JBIL,jobid,8);
    memcpy(sss2.SSS2JBIH,jobid,8);
/*
  * Indicate that selection should occur from all queues (SSS2SAWT),
 * that the value in SSS2JOBN should be used as a filter (SSS2SJBN),
 * and that SSS2JBIL and SSS2JBIH should be used as filters
 * (SSS2SJBI).
 */
    sss2.SSS2SEL1 = sss2.SSS2SEL1 ] SSS2SAWT ] SSS2SJBN ] SSS2SJBI;
  }
 strncpy(jobname_save,",8);
 jobname\_save[8] = \emptyset;strncpy(jobid_save," ",8);
 jobid\_save[8] = \emptyset;strncpy(stepname_save,"
",8);
 stepname_save[8] = \emptyset;
 strncpy(ddname_save,",8);
ddname_save[8] = \emptyset;
 i = 6ETSSS2(8sss2,ssname);if (i == 0) {
    printf("Subsystem name is %s\n",ssname);
 }
/*
 * Loop until GETSSS2() does not return a new SSS2.
 */
while (i == 0) {
```

```
jobname\_save[8] = \emptyset;jobid\_save[8] = \emptyset;ddname_save[8] = \emptyset;
   dsname[44] = \emptyset:
    memcpy(jobname_save, sss2.SSS2JOBR, 8);
   memcpy(jobid_save, sss2.SSS2JBIR, 8);
    memcpy(ddname_save, sss2.SSS2DDND, 8);
    memcpy(stepname_save, sss2.SSS2STPD, 8);
   memcpy(dsname, sss2.SSS2DSN, 44):
   ddmatch = \emptyset:
    if (memcmp(ddname," ",8) != Ø &&
        memcmp(ddname,sss2.SSS2DDND,8) == Ø &&
       memcmp(stepname," ",8) != \varnothing &&
       memcmp(stepname,sss2.SSS2STPD,8) == \emptyset)
    {
     printf(" \n\in \mathbb{N});
      printf("Jobname: %s Job#: %s Stepname: %s DDname: %s DSname:
%s\n",
             jobname_save, jobid_save, stepname_save, ddname_save,
dsname):
     ddmatch = 1;
    }
    else if (memcmp(ddname," ",8) != Ø &&
              memcmp(ddname,sss2.SSS2DDND,8) == Ø &&
             memcmp(stepname," (8) == 0)
    {
      printf(" \n");
      printf("Jobname: %s Job#: %s Stepname: %s DDname: %s DSname:
%s\n".
              jobname_save, jobid_save, stepname_save, ddname_save,
dsname):
     ddmatch = 1:
    }
    else if (memcmp(stepname," ",8) != Ø &&
              memcmp(stepname,sss2.SSS2STPD,8) == Ø &&
             memcmp(ddname,",8) == \emptyset)
    {
      printf(" \n");
      printf("Jobname: %s Job#: %s Stepname: %s DDname: %s DSname:
%s\n",
              jobname_save, jobid_save, stepname_save, ddname_save,
dsname);
     ddmatch = 1;
    }
   else if (memcmp(stepname," ",8) == Ø &&<br>memcmp(ddname," ",8) == Ø)
            memcmp(ddname,"
    {
     printf(" \n\in \mathbb{N});
      printf("Jobname: %s Job#: %s Stepname: %s DDname: %s DSname:
%s\n",
```

```
 jobname_save, jobid_save, stepname_save, ddname_save,
dsname);
     ddmatch = 1;
    }
/*
 * If ddmatch != 1, the returned SSS2 data does not match with the
 * selection criteria specified on the PARM data. Bypass this entry.
 */
   if (ddmatch != 1) {
      goto RD_NEXT;
    }
/*
  * If we get to here, we have a JES spool dataset that matches the
 * PARM data selection criteria. We can dynmically allocate the
 * dataset and read its contents.
 */
   creator_userid[8] = \emptyset;
    memcpy(creator_userid, sss2.SSS2CRER, 8);
    j = (int)sss2.SSS2MLRL;
// printf(" Creator: %s Max LRECL: %d\n",creator_userid,j);
    printf(" \n");
/*
  * Build the dynamic allocation parameter data and allocate the
  * JES spool dataset.
 */
    memset(&parmlist, Ø, sizeof(parmlist));
   parmlist.__S99RBLN = 2\emptyset;<br>parmlist.__S99VERB = 1:
                                    // yerb for dsname allocation
    parmlist.__S99FLAG1 = ØxØØØØ;
   parmlist. S99TXTPP = s; \frac{1}{2} pointer to pointer to text unit
// Create the return ddname text unit.
   m = (char *)calloc(1,sizeof(TU1));memcpy(m,TU1,sizeof(TU1));
   s[Ø] = m:
// Create the dsname text unit.
   m = (char *)calloc(1,sizeof(TU2));
   memcpy(m,TU2,sizeof(TU2));
   memcpy(m+6, dsname, 44);
   s[1] = m;// Create the subsystem name text unit.
   m = (char *)calloc(1,sizeof(TU3));memcpy(m,TU3,sizeof(TU3));
   memcpy(m+6, ssname, 4);
   s[2] = m;// Copy the address of the spool dataset browse token text unit.
   s[3] = (char *)(sss2.SSS2BTOK);s[3] = (char *)((long unsigned) (s[3]) | MASK);rc = svc99(&parmlist);
/*
```

```
 * If rc == Ø, the spool dataset has been successfully allocated.
  * Let's open it and read its contents.
  */
   if (re == \emptyset) {
     return_ddname[8] = \emptyset;
      memcpy(return_ddname, s[Ø]+6, 8);
// printf("SYSOUT dataset allocated to DDname: %s\n",return_ddname);
     filename[11] = \emptyset:
     m = &return ddname[Ø];
     c = \&filename[Ø];
      strncpy(c,"DD:",3);
      strncpy(c+3,m,8);
     stream = fopen(filename,"rb, type=record");
      if (stream == NULL)
      {
        printf("Unable to open %s %s\n",filename,dsname);
      }
      else
      {
        strncpy(input_record,BLANKS,132);
       i = \text{fred}(\text{input\_record}, 1, 1024, \text{stream}); while (!(ferror(stream)) && !(feof(stream)))
        {
// printf("%s",input_record);
           strncpy(output_buffer,BLANKS,132);
         output_buffer[132] = Ø; strncpy(output_buffer, input_record, 132);
           printf("%s\n",output_buffer);
           strncpy(input_record,BLANKS,132);
         i = \text{fred}(\text{input\_record}, 1, 1024, \text{stream}); }
        fclose(stream);
      }
     parmlist. S99RBLN = 2Ø:
     parmlist. S99VERB = 2; // verb for unallocation
      parmlist.__S99FLAG1 = ØxØØØØ;
      parmlist.__S99TXTPP = s; // pointer to pointer to text unit
     s[\emptyset] = (char *)((long unsigned) (s[\emptyset]) | MASK);\mathcal{S}[\emptyset][1] = 1; // set text unit verb to ddname
     rc = svc99(&parmlist);
     if (rc != \emptyset)
      {
       printf(" DEALLOC Error code = %d Information code = %d\n",
                parmlist.__S99ERROR, parmlist.__S99INFO);
      }
     s[\emptyset] = (char *)((long unsigned) (s[\emptyset]) \& MAX(2); }
    else
    {
```
```
printf(" ALLOC Error code = %d Information code = %d\n",
             parmlist.__S99ERROR, parmlist.__S99INFO);
    }
   free(s[Ø]);
   free(s[1]):free(s[2]);
RD_NEXT:
    i = GETSSS2(&sss2,ssname);
  }
  return(Ø);
}
Rudy Douglas
```
*System Programmer (Canada)* © Xephon 2004

# **Monitoring HFS performance**

This article will focus on monitoring the performance of HFS and is a sequel to a previous article (see 'Monitoring USS performance from z/OS – an introduction', MVS Update, issues 213 and 214, June and July 2004). The primary focus is on understanding HFS performance metrics as well as on monitoring and managing critical HFS file systems. The sample technique for collecting and analysing HFS performance data will be demonstrated. Tuning recommendations will be briefly discussed too.

#### **INTRODUCTION**

Starting with earlier releases, but primarily in OS/390 R5, many of the base MVS components began using OS/390 Unix System Services (USS) and, therefore, Unix file services as supported by IBM's Hierarchical File System (HFS). These components and facilities include TCP/IP, Notes Domino, WebServer, ERP applications, and many others. As already known, you will not be able to avoid HFS any longer because it has now become an integral part of OS/390. It is a fact that each new release of DFSMS continues to build on the previous version to provide enhanced storage management, data access, and device support.

For example, in OS/390 V2R7 and DFSMS 1.5 there were dramatic changes to the way OS/390 HFS file systems work. The most notable of these changes are the addition of HFS global buffers, the ability to perform HFS I/O asynchronously, and the ability to mount multi-volume file systems. These enhancements, and others, resulted in dramatic HFS performance improvements. Thus, the proper tuning of OS/390 HFS is becoming a critical and non-trivial component of overall OS/390 performance. Many of OS/390's performance problems can be traced to poor decisions related to HFS datasets. The good news is that DFSMS 1.5 vastly improved HFS performance, and added some new controls for tuning these important datasets. However, the bad news is that most of these new controls have not been well documented and explained. This article will attempt to provide some practical suggestions for monitoring and improving HFS performance. It provides you with the information you need to understand and evaluate the performance of the HFS file system, along with practical hints and tips. It provides sufficient information for you to start monitoring HFS and evaluate its performance in your DFSMS environment.

#### ONLINE MONITORING OF HFS PERFORMANCE

When it comes to online performance monitoring tools for HFS file systems there is currently only one option available within the standard IBM's toolkit – RMF Monitor II HFS report. It is invoked by specifying 5 on the I/O Report Selection menu of the RMF Monitor II panel. The HFS File System statistics report it produces provides data for basic performance analysis of HFS, which enables you to identify potential problems and bottlenecks within the HFS component and to take corrective actions. The contents of the report as well as its field descriptions are described in the RMF: Report Analysis (SC33-7991) manual. A systems programmer is well aware of the fact that when setting report options (RO) only one file system name can be selected, and, if you try to select several files, RMF will complain and not a single file system name will be selected at all! On the other hand, it was found that RMF Monitor II HFS report is not as informative as it should be because it does not help you easily to identify your most I/O active files. This limitation was the initial impetus that prompted me to look for a tool/procedure that would allow me to get information about all mounted HFS file systems in a single run. To help alleviate the burden of monitoring HFS performance, as well as overcoming RMF's shortcomings, a simple yet easy to use REXX procedure was constructed. The USS confighfs query HFS global statistics command was used to display a system snapshot for all HFS datasets. In addition, the USS command df with option –S was used because it provides SMF I/O accounting for mounted files. It was also used to obtain the mount point for an HFS, which was needed for the confighfs command in order to get complete statistics for the dataset. The full meaning of the command and its invoking argument list can be obtained from Unix System Services Command Reference (SA22-7802).

#### HFSPM EXEC

```
/* REXX ************************************************************
    Procedure: HFSPM
    Description: Get current information on HFS performance
    Install: - Download BPXWUnix function (a part of "REXX Function
               Package for REXX in OpenEdition") from the IBM's "USS
              Tools and Toys page"
             - Restore it using the TSO/E receive inda() command.
             - Place this where REXX EXECs can be found.
   *****************************************************************/
signal ON ERROR
Address TSO
userid=SYSVAR(SYSUID)
outds =userid||'.cnf.out' /* Change dataset name */
x = MSG('ON') /* to fit your standards \star/
if SYSDSN(outds) = 'OK'
Then "DELETE "outds" PURGE"
"ALLOC FILE(PRC) DA("outds")",
    " UNIT(SYSALLDA) NEW TRACKS SPACE(2,1) CATALOG",
    " REUSE LRECL(7Ø) RECFM(F B)"
 arg hlq
if hlq = "" then HLQ = 'SYSTMØ5.USER'Address ISPEXEC
"LIBDEF ISPLLIB DATASET ID('"hlq".LOAD') STACK"
call syscalls 'ON'
/*----------------------------------------------------------------*/
```

```
/* Return USS information \star/
/*----------------------------------------------------------------*/
Address SYSCALL
'uname sys.'
/*----------------------------------------------------------------*/
\frac{1}{x} Print headers and labels \frac{1}{x}/*----------------------------------------------------------------*/
sis.1 = left('HFS Performance report - produced on:',37,),
        ||left(' ',1,' ')||left(date(),11),
        ||left(' ',1,' ')||left('at ',3,' '),
        ||left(time(),1Ø)
sis.2 = left(' ' .1)sis.3 = left('System identification:',22)
sis.4 = left('Systemame: ', 11) || sys. U_SYSNAMEsis.5 = left('Version: ',11)||sys.U_VERSION
sis.6 = left('Release: ',11)||left(sys.U_RELEASE,1Ø)
sis.7 = left('Node : ',11)||left(sys.U_NODENAME,1Ø)sis.8 = left('Hardware:',11)||left(sys.U_MACHINE,1Ø)
sis.9 = left(' ',1,' ')/*----------------------------------------------------------------*/
\frac{1}{2} Get HFS data \frac{1}{2}/*----------------------------------------------------------------*/
Address SH
/*----------------------------------------------------------------*/
/* Construct confighfs command (fixed part of it). NOTE: */
/* Unlike most z/0S Unix commands, which reside in /bin, * //* confighfs is found in the /usr/lpp/dfsms/bin directory */
/*----------------------------------------------------------------*/
 fix ='cd /usr/lpp/dfsms/bin;./confighfs -q '
/*----------------------------------------------------------------*/
\frac{1}{x} Call display file command (df) to get file mount point \frac{x}{x}/* and I/O activity since mounted */*----------------------------------------------------------------*/
  call BPXWUnix "df -S",,out.
 s = 1dfrc = rc If dfrc <>Ø Then Do
    Say "Return Code =" rc
 Say "OMVS Return Value =" retval
 Say "OMVS Return Code =" errno
    Say "OMVS Reason Code =" errnojr
 End<br>Do i = 2 to OUT.Ø
                                 7* Process each entry returned*/
 parse var out.i mount . '(' HFS ')' rawdata .
 i = i + 1;read =word(out.i,5); i =i + 1; \qquad /* Read count \qquad */
write = word(out.i,5); i =i + 1; /* Write count *ioblk =word(out.i,6); i =i + 1; \qquad /* Dir I/O bk.total \qquad */
reblk =word(out.i,6); i =i + 1; \qquad /* Dir I/O bkread \qquad */
wrblk =word(out.i,6); i =i + 1; \qquad /* Dir I/O bkwritten */
```

```
byread =word(out.i,7); i =i + 1; \qquad /* Total bytes read \qquad */
 bywrite =word(out.i,7) /* Total bytes written*/
 HFS = left(HFS, 25) /* Filesystem name */
if (HFS \neg = "/tmp") & (HFS \neg = "/dev") then
  do
 Rw.s =left('PERFORMANCE DATA FOR FILE:',27)||left(HFS,25); s=s+1;
 Rw.s =left('Part 1',6); s=s+1;
/*----------------------------------------------------------------*/
\frac{1}{x} Construct confights command (variable part of it is added) \frac{x}{x}/*----------------------------------------------------------------*/
cmd = fix|lmount/*----------------------------------------------------------------*/
/* Call confighfs command and process each entry returned */
/*----------------------------------------------------------------*/
 call BPXWUnix cmd,,ott.
 cfgc = rc If cfgc <>Ø Then Do
    Say "Return Code =" rc
    Say "OMVS Return Value =" retval
    Say "OMVS Return Code =" errno
    Say "OMVS Reason Code =" errnojr
   End
  Do k = 3 to OTT.\emptyset - 2
VSTOR =strip(word(ott.k,3),L,'_'); k=k+2; /* Virtual Storage */
 FSTOR =strip(word(ott.k,3),L,'_'); k=k+2; /* Fixed Storage */
Lch =strip(word(ott.k,4),L,'_'); k=k+1; /* Lookup cache hit */
Lcm =strip(word(ott.k,4), L,'_'); k=k+1; /* Lookup cache miss */
 h6 =hitr(Lch Lcm)
Fdph =strip(word(ott.k,5), L,'_'); k=k+1; /* 1st data page hit */
Fdpm =strip(word(ott.k,5), L,'_'); k=k+2; /* 1st data page miss*/
 h5 =hitr(Fdph Fdpm)
titl = ott.k; k = k + 1;
/*----------------------------------------------------------------*/
/* Get Storage allocated and buffer pool statistics */
/*----------------------------------------------------------------*/
 Rw.s =left('Current Buffer pool use:',4Ø); s=s+1;
 Rw.s =left('Virtual Storage:',16)||right(vstor,5); s=s+1;
 Rw.s =left('Fixed Storage:',16)||right(fstor,5); s=s+1;
 Rw.s =left(' ',3,' ' ,)||left(' ',29,' '),
       left('Already',7) left('Not al.',7); s=s+1;
 Rw.s =left('Pool',6)||left('Size',8),
         ||left('#DS',4)||left('BP_pages',9)||left('Fixed',7),
        ||left('fixed',8)||left('fixed',8); s=s+1;
 Rw.s =left('-',5Ø,'-'); s=s+1;
   do f = 1 to 4p.f = word(ott.k, 1)ps.f = strip(word(ott.k, 2), L,'')pds.f = strip(word(ott.k,3), L,'')pbp.f = strip(word(ott.k, 4), L, '\_')pf.f = strip(word(ott.k, 5), L,'')
```

```
\text{paf.f} = \text{strip(word(ott.k, 6), L, '-'')}pnf.f = strip(word(ott.k,7), L,''_')Rw.s = right(p.f,3), /* Pool number */
   right(ps.f,6), \frac{1}{2} /* Pool size \frac{1}{2} /
   right(pds.f,6), \frac{1}{2} /* Data spaces in pool \frac{1}{2} /
   right(pbp.f,6), \frac{1}{2} /* # pages in pool - in use*/
   right(pf.f,6), \frac{1}{2} /* Permanently fixed pages */
    right(paf.f,7), /* Already fixed pages */
   right(pnf.f,7); s=s+1; \frac{1}{2} /* Not already fixed */
   k = k+1:
     end
  k = k+3FSsz =strip(substr(ott.k,19,11),L,'_') /* File system */k= k+2Used =strip(word(ott.k,3),L,'_'); k=k+2; /* Used pages */
Apgs =strip(word(ott.k,3),L,'_'); k=k+2; /* Attribute pages */Cpgs =strip(word(ott.k,3),L,'_'); k=k+2; /* Cached pages */
Sio =strip(word(ott.k,4),L,'_'); k=k+1; /* Seq I/O reqs */
Rio =strip(word(ott.k,4),L,'_'); k=k+1; /* Random I/O reqs \star/
Lh =strip(word(ott.k,3),L,'_'); k=k+1; /* Look-up hit \star/
\mathsf{Lm} =strip(word(ott.k,3),\mathsf{L}, \mathsf{L}'); k=k+1; /* Look-up miss */
 h2 =hitr(Lh Lm)
Fph =strip(word(ott.k,4),L,'_'); k=k+1; /* 1st page hit: */
Fpm =strip(word(ott.k,4),L,'_'); k=k+1; /* 1st page miss */
 h1 =hitr(Fph Fpm)
Ixnt =strip(word(ott.k,4),L,'_'); k=k+1; /* Index new tops \star/
Ixsp =strip(word(ott.k,3),L,'_'); k=k+1; /* Index splits \star/
Ixy = strip(word(ott.k,3), L,'_'); k=k+1; /* Index joins */
Ixrh =strip(word(ott.k,4),L,'_'); k=k+1; /* Index read hit */
Ixrm =strip(word(ott.k,4),L,'_'); k=k+1; /* Index read miss */
 h3 =hitr(Ixrh Ixrm)
Ixwh = strip(word(ott.k,4), L,'_'); k=k+1; /* Index write hit */Ixwm = strip(substr(ott.k,19,20), L,'_'); /* Index write miss */ h4 =hitr(Ixwh Ixwm); k=k+1;
Rflg = strip(substr(ott.k,19,20),L,'_'); k=k+1; /* RFS flags */
Rerr = strip(substr(ott.k,19,20), L, '_'); k=k+2; /* RFS errors */
Memc = strip(word(ott.k,3),L,'_'); k=k+1 /* Member count */
Sync = strip(word(ott.k,3), L, '-'); k=k+1 /* Sync interval */
/*----------------------------------------------------------------*/
/* Process File attributes (formatted to match RMF display) */*----------------------------------------------------------------*/
 Rw.s =left(' ',3,' '); s=s+1;
Rw.s = left('Part 2', 6); s=s+1;
 Rw.s =left('File attributes:',3Ø); s=s+1;
Rw.s = left(' ', 3, ' ' , ); s=s+1;
 Rw.s =left('---- File allocation (pages): --',34)||left(' ',3,' '),
        ||left('---- Index Events --',21); s=s+1;
Rw.s =left('System',9) left(' ',1,' ') right(FSsz,7),
         ||left(' Used ',8)||left(' ',1,' ')||right(Used,6),
         ||left(' ',1Ø,' '),
```

```
 ||left('New tops',9)||right(ixnt,4); s=s+1;
Rw.s = left('Attr.dim',9)||left(' ',3,' ')||right(Apps,6), ||left(' Cached',8)||left(' ',1,' ')||right(Cpgs,7),
          ||left(' ',1Ø,' '),
          ||left('Splits',9)||right(ixsp,4); s=s+1;
Rw.s = left('Members ',9)||left(' ',3,' ')||right(Meme,6), ||left(' Sync.int',1Ø)||Left(' ',1,' ')||right(sync,12),
          ||left(' ',3,' ')||left('Joins',9)||right(ixjo,4); s=s+1;
Rw.s = left('RFS flag', 9) || left(' ', 3,' ') || right(rflg, 6), ||left(' ',2,' ')||left('RFS error',9),
         ||right(rerr,5); s=s+1;
Rw.s = left(' ', 3, ' '); s=s+1;
/*----------------------------------------------------------------*/
/* Process File's current I/Os (formatted to match RMF display) */
/*----------------------------------------------------------------*/
 Rw.s =left('Part 3',6); s=s+1;
 Rw.s =left('Current I/O activity count:',4Ø); s=s+1;
Rw.s = left(' ',3,' '); s=s+1;
 Rw.s =left(' ',9,' ')||left('-- File --',12),
         ||left('-- Metadata --',16)||left(' ',3,' '),
         ||left('-- Index --',13); s=s+1;
 Rw.s =left('Cache',1Ø)||right(Fph,5)||left(' ',8,' '),
          ||right(Lh,6)||left(' ',8,' '),
          ||left('read:',5)||right(ixrh,5)||left(' ',2,' '),
         ||left('write:',7)||right(ixwh,3); s=s+1;
 Rw.s =left('DASD',1Ø)||right(Fpm,5)||left(' ',8,' '),
         ||right(Lm,6)||left(' ',8,' '),
          ||left('read:',5)||right(ixrm,5)||left(' ',2,' '),
          ||left('write:',7)||right(ixwm,3); s=s+1;
 Rw.s =left('Hit Ratio ',1Ø)||right(h1,5)||left(' ',8,' '),
         ||right(h2,6)||left(' ',13,' ')||right(h3,5)||left(' ',6,' '),
         ||right(h4,6); s=s+1;
 Rw.s =left('Seq.I/O',1Ø)||right(sio,5); s=s+1;
 Rw.s =left('Random',1Ø)||right(rio,5); s=s+1;
Rw.s = left(' '0.3,' '): s=s+1:/*----------------------------------------------------------------*/
/* File I/O activity since mounted - also found in SMF 92 rec. */
/*----------------------------------------------------------------*/
Rw.s = left('Part 4', 6); s=s+1; Rw.s =left('File I/O activity since mounted:',4Ø); s=s+1;
Rw.s = left(' ', 3, ' ' , ); s=s+1;
Rw.s = left(' ', 18, ' ') left(' - Dir I/O blocks - ', 25), left('Total bytes',12); s=s+1;
Rw.s = left('Reads', 8) left('Writes', 8), left('Total',8) left('Read',6) left('Write',8),
          left('read',6) left('written',7); s=s+1;
Rw.s = left(' - 1.60,' - 1); s=s+1;Rw.s = right(read,5), / Number of reads *right(write,8), \frac{1}{2} /* Number of writes \frac{1}{2} //
         right(ioblk,8) , /* Number dir. I/O block */
```

```
 right(reblk,7) , /* Number read I/O blocks */
 right(wrblk,7) , /* Number write I/O blocks */
 right(byread,8) , /* Total number bytes read */
 right(bywrite,8); s=s+1; /* Total num.bytes written */
/*-----------------------------------------------------------------*/
\frac{1}{x} Cache usage since mounted \frac{1}{x}/*-----------------------------------------------------------------*/
Rw.s = left(' ', 3, ' '); s=s+1;
 Rw.s =left('Part 5',6); s=s+1;
 Rw.s =left('Cache usage since mounted:',4Ø); s=s+1;
Rw.s = left(' ', 3, ' '); s=s+1;
 Rw.s =left(' ',7,' ')||left('File I/O count',16),
        ||left('Metadata I/O count',18); s=s+1;
Rw.s = left('-',41,'-'); s=s+1;
 Rw.s =left('Cache',1Ø)||right(Fdph,5)||left(' ',12,' '),
        ||right(Lch,6); s=s+1;
 Rw.s =left('DASD',1Ø)||right(Fdpm,5)||left(' ',12,' '),
        ||right(Lcm,6); s=s+1;
 Rw.s =left('Hit Ratio ',1Ø)||right(h5,5)||left(' ',12,' '),
        ||right(h6,6); s=s+1;
Rw.s = left(' ', 3, ' '); s=s+1;
     End
     End
    End /* main*/
call syscalls 'OFF'
/*----------------------------------------------------------------*/
/* Write out USS System info and HFS info data */
/*----------------------------------------------------------------*/
Address ISPEXEC "LIBDEF ISPLLIB";
Address TSO
"EXECIO * DISKW PRC (STEM sis.)"
"EXECIO * DISKW PRC (STEM Rw.)"
/*----------------------------------------------------------------*/
\frac{1}{2} Close & free allocated report file; then display result \frac{1}{2}/*----------------------------------------------------------------*/
"EXECIO Ø DISKW PRC (FINIS "
   "free FILE(PRC)"
    Address ISPEXEC
    "ISPEXEC BROWSE DATASET('"outds"')"
  exit Ø
  /*----------------------------------------------------------------*/
\frac{1}{2} \frac{1}{2} Error exit routine \frac{1}{2} /*----------------------------------------------------------------*/
 ERROR: say 'The following command produced non-zero RC =' RC
        say SOURCELINE(SIGL)
        exit
HITR:
/* REXX - calculate Hit ratio */
arg a b
   SELECT
```

```
when a \rightarrow a Then do
     t = a + bhr = trunc((a/t)*100, 2) end
     otherwise hr= Ø
   END
 return hr
```
The data returned by this procedure pertains to each HFS file system mounted and is grouped into five parts.

PERFORMANCE DATA FOR FILE OMVS.ETC

Part 1 Current Buffer pool use: Virtual Storage: 4683 Fixed Storage: Ø Already Not al. Pool Size #DS BP\_pages Fixed fixed fixed -------------------------------------------------- 1 1 1 4Ø83 Ø Ø 686335 2 4 1 8 Ø Ø 2Ø4 3 16 1 8Ø Ø Ø 328 4 64 1 512 Ø Ø 616 Part 2 File attributes: ---- File allocation (pages): -- ---- Index Events ---System 1Ø8ØØ Used 6Ø1 New tops Ø Attr.dir 3Ø Cached 6 Splits Ø Attr.dir 30 Cached 6 Splits 0<br>Members 295 Sync.int 60(seconds) Joins 0 RFS flag 43 RFS error Ø Part 3 Current I/O activity count: -- File -- -- Metadata -- - -- Index --Cache 1124 3667 read: 8346 write: 74Ø DASD 161 1557 read: 49Ø write: Ø Hit Ratio 87.47 7Ø.19 94.45 1ØØ.ØØ Seq.I/O Ø Random 158 Part 4 File I/O activity since mounted: - Dir I/O blocks - Total bytes Reads Writes Total Read Write read written

------------------------------------------------------------ 5Ø9Ø 159 33533 714Ø 159 22369373 1Ø423 Part 5 Cache usage since mounted: File I/O count Metadata I/O count ----------------------------------------- Cache 15572 1777Ø3 DASD 1356 126692 Hit Ratio 91.98 58.37

Current buffer pool use (part 1) displays the number of virtual and permanently-fixed storage pages assigned to all four HFS I/O buffer pools. Comparing these actual usage numbers with the VIRTUAL and FIXED values may help you to determine when to adjust the storage thresholds. The table that follows is buffer pool assignment and it shows statistics for each of four buffer pools. This information is not provided by the RMF Monitor II HFS report. The following data is returned:

- Pool is the buffer pool ID. It designates one of the four HFS buffer pools. Under the current implementation this number is always in the range 1 to 4.
- Size is the buffer size for this pool (in pages 4KB, 16KB, 64K, and 256KB).
- #DS is the number of data spaces allocated to support the buffers in this buffer pool – usually set to 1 (one for each pool) except in the case of a very active system. HFS initially allocates to OMVS kernel four 2GB data spaces for four different buffer pools:
	- 4KB pool for small files (files that are less than or equal to 4KB in size), metadata, and most random requests.
	- 16KB and 64KB pool for intermediate sizes, for sequential file I/O if the system determines that this is an optimal buffer size, and for random file I/O if the block size of the file best fits in the buffer.
	- 256KB for large files, sequential file I/O if the system determines that this is an optimal buffer size, and for

random file I/O if the block size of the file best fits in the buffer.

- additional data spaces are allocated as needed.
- BP\_pages is the number of virtual pages in this buffer pool currently in use.
- Fixed is the number of permanently fixed pages in this buffer pool.

The last two columns are the measures of effectiveness of the page-fixed storage assigned to the buffer pools. For each buffer pool, the sum of these two columns will show the total number of buffer read and write requests – this is not a physical I/O count.

- Already fixed is the number of times a buffer was already fixed prior to an I/O request in this buffer pool. This is a counter that is never decremented. By dividing this column by sum we will get the hit rate percentage for the fixed storage assigned to each pool.
- Not already fixed is the number of times a buffer was not already fixed prior to an I/O request in this buffer pool. This is a counter that is never decremented.

File attributes (part 2) displays the allocation data (in pages) for each mounted HFS file system and index events. The first three space items (system, used, and attribute directory) may be used to make capacity-related decisions regarding your HFS datasets:

- System is the amount of storage allocated to this HFS.
- Used is the amount of storage pages internally used within HFS for data files, directories, and HFS internal structures (like the attribute directory).
- Attr. Dir is the amount of storage used for the attribute directory (AD). This number is included in the Used field. The attribute directory is the internal HFS structure (index) containing attribute information about individual file system objects as well as attributes of the file system itself.

Cached is the amount of data within the HFS that has been moved into the virtual storage cache. This information may be used as a measure of activity of the file within the HFS. If enough virtual storage is made available, more pages of an HFS will be moved into cache as the files become more active.

The index statistics are relative to all of the indices in the HFS dataset. The attribute directory (AD) is one index (the largest) but each directory (including the root) is also an index. The activity of index pages within the dataset is represented by three items:

- New tops number shows how often HFS added a new level to its index structure, that is when the index is growing.
- Splits number shows how often an index page was split into two pages because new records were inserted. This gives an idea of how much insertion activity there has been for the index structure.
- Joins, contrary to a new tops and splits (both indicative of index growth), represents a shrinking of the index page. It shows how often HFS was able to combine two index pages into one, because enough index records had been deleted in the two pages.

The next four items in this part of report are not available if you use RMF Monitor II HFS report:

- Members is the number of nodes (entries) in the file system that have been used to represent files and directories. In fact, it is a crude approximation of the number of logical files contained within a dataset. Please refer to APAR OW39886 (USS confighfs command shows an incorrect member count) if your member count is incorrect (too high).
- RFS flag is HFS internal information and it shows the attributes of the file system at mount time.
- RFS error is HFS internal information that reports the errors

that may have occurred while sync daemon was trying to harden data for this dataset. Watch for any non-zero value – it should be investigated before you lose more data.

Sync interval is the interval used by the sync daemon for hardening all file data for a file system. Please remember that sync daemon uses vfs\_sync operation in order to write to disk (or otherwise stabilizes) all changed data in a buffer cache for files in a mounted file system whenever all the HFS buffers of the file are filled. One should be very cautious when setting this parameter: if you specify SYNCDEFAULT=0 you will degrade your system performance by turning off deferred writes, but you will ensure data integrity of the application using that particular filesystem. (Remember that syncs are done at the HFS level, not file level, ie the sync process of the sync daemon will occur independently on each HFS file system. Even if sync intervals of all the HFS file systems are the same, the sync point of each HFS file system will be different.) On the other hand, be aware that if the system crashes before sync interval completes, the user or metadata written since the last sync interval is lost.

Current I/O activity count (part 3) displays a snapshot of I/O accounting data for all mounted files, thus providing the data for understanding the throughput achieved by HFS, which, in turn, allows you to optimally use system resources. The reporting is done on three levels: file, metadata, and index.

File I/O count items:

- Cache is the number of times the first page of a data file was requested and found in virtual storage (cache).
- DASD is the number of times the first page of a data file was requested and was not found in virtual storage (cache), thus, I/O was required.
- Hit Ratio is the percentage of cache-found requests based on the total number of requests.
- Seq I/O reqs is the number of sequential file data I/O

requests that have been issued. A sequential I/O is one of a series of I/Os to read or write a data file, where the first I/O started at the first byte of the file and each subsequent I/O was for the next sequential set of bytes. This is not meant to imply that actual disk I/O was required; the data may have resided in cache.

• Random I/O regs is the number of random file data I/O requests that have been issued. A random I/O is an I/O that does not read or write the start of a file, and was not preceded by an I/O that read or wrote the immediately-preceding set of bytes. This is not meant to imply that actual disk I/O was required; the data may have resided in cache.

Metadata I/O count:

- Cache is the number of times the metadata for a file was found in virtual storage (cache) during file look-up (look-up hit).
- DASD is the number of times the metadata for the file was not found in virtual storage (cache) during file look-up and an index call was necessary, which may have resulted in I/O (look-up miss).
- Hit Ratio is the percentage of cache-found requests based on the total number of requests.

Index I/O count:

- Cache is the number of index page read or write hits.
- DASD is the number of index page read or write misses.
- Hit Ratio is the percentage of cache-found requests based on the total number of requests.

Note: these index hit/miss items report how efficient virtual storage cacheing was in providing the data needed without performing physical access to the data. When combining these indicators with cache items for the first page of a data file and metadata, one can get an idea about the total activity at the dataset level. I have noticed that the RMF Monitor II HFS report does not make any distinction between read and write activity. This is a serious shortcoming since any non-zero value in the write miss column should be taken very seriously because it indicates that the virtual storage cache is so heavily overloaded that output buffers cannot be provided.

The next two parts of this report are totally absent from the RMF Monitor II HFS report as well as from post-processor's HFS report.

The file I/O activity since mounted (part 4) report provides summary information on HFS I/O activity (number of reads/ writes, directory activity, and number of bytes read/written) since the time the file system was mounted. It was found to be very useful because it can help you to identify high I/O activity files quickly.

The cache usage since mounted (part 5) report provides the data that can be used to analyse whether storage and buffer pool definitions are correct, or whether some adjustments should be performed to improve the performance of I/O activities for HFS files. This report is similar to the part 3 report except that it does not provide data on index activity.

# COLLECTING THE HFS PERFORMANCE DATA

It is quite common to see a performance assessment being performed only after we have seen applications experiencing performance problems or when analysts needs to know whether there is enough capacity to support growth or new USS workloads. When it comes to monitoring HFS performance we already know that data gathering for HFS file statistics will be performed in the Monitor III gatherer session. When enabled, the Monitor III gathers SMF record 74 subtype 6. If you want to get information about specific hierarchical file systems, you have to activate the Monitor III gatherer option HFSNAME(ADD(hfsname)). One can dynamically enable or disable this option by using the OS/390 operator commands:

F RMF,F III,HFSNAME(ADD(your.hfs.filename))

#### F RMF,F III,HFSNAME(DEL(your.hfs.filename))

After data gathering for HFS file statistics was performed in the Monitor III gatherer session, we can process collected SMF records either by invoking the RMF HFS postprocessor report or by running the code that I have provided here.

## **CODE**

The code is a four-part stream (called HFSJOB). In the first step (DEL) auxiliary files are deleted, while in the second step (EXT746) the selected HFS-related SMF records are extracted from the SMF weekly/daily dataset and copied to a file that can be used as a base of archived records. It is worth noting that data related to granularity and quality of performance is very important. Too much data will slow the process and increase the resource consumption without providing additional benefit. Intervals for performance analysis should be chosen carefully: seven days of performance data is sufficient to ensure consistency and repeatability. To limit the amount of data collected, one may use the DATE and TIME filtering options the SMF dump program (IFASMFDP) provides. In the next step (SORT746) the extracted records are further filtered. In the fourth step (HFSREXX) the relevant records are formatted by invoking a corresponding REXX EXEC. The EXEC in this step, HFSREXX, is the EXEC that handles the 74.6 records.

SMF record 74 subtype 6 is a repository for HFS global activity, buffer pool statistics, and HFS file system statistics. These subtypes are generated only if HFS dataset names are included. This EXEC may seem to be unnecessary since there is a postprocessor for HFS reports. The main reason for writing this EXEC is this: the HFS postprocessor report is interval based and each report it produces is in fact a collection of several reports each reporting on resource being monitored. This makes each single interval report very dense – one has to be quite skilful in finding out what to look for and where to look. Contrary to this kind of dense reporting, the HFSREXX EXEC is indicator oriented: each performance indicator is separately reported on, thus making it easier to notice the peaks. This is not meant to be a replacement for the postprocessor's report, but rather a supplement to it: once we have spotted a peak value or an exception, we can turn to the postprocessor's report and analyse all the interval reports.

There is a set of three reports produced by this stream, each providing in-depth information on a certain aspect or domain of HFS performance, which allows you to tune your system and make better use of HFS resources. The first one is HFS dataset I/O-related (buffer pool statistics), the second one is on HFS global statistics, and the last one is on HFS file system statistics.

Generally speaking, tuning HFS's I/O is not that different from what a performance analyst normally does to tune any kind of I/ O subsystem, and therefore the same general rules apply: avoid unnecessary I/Os, complete most of the I/Os in memory, and complete the real I/Os as fast as possible. It was noted a long time ago that in most applications, I/O activity inversely correlates to performance. Therefore avoiding unnecessary I/Os is primarily an application issue: sometimes it is possible to do something from outside an application but normally we have to understand and change the application's behaviour. What we can really do depends on the application itself. What a performance analyst can recommend nevertheless is this: since USS stores its HFS files on the z/OS side and an I/O for USS may begin in the kernel address space, nonetheless it will use systems services that will also include processing serviced by z/OS. This means that minimizing the amount of data sharing that occurs between USS and z/OS-based applications will yield a performance gain.

In other words, try to isolate the HFS datasets as much as possible, so that USS I/O requests contend only with each other. One way to achieve this I/O separation is to place HFS datasets on DASD that contain infrequently-referenced z/OS datasets. It is also a good idea is to spread high-activity HFS datasets across multiple volumes to keep user HFS datasets separate from system HFS datasets. Remember too that an HFS dataset is a standard OS/390 PDSE structure only in content. The PDSE

access method is used only to open the file. After it is opened, it is managed by Unix services. Therefore, the HFS datasets do not benefit from enhanced internal processing for PDSE searches. DFSMS will not use expanded storage for hiperspaces staging.

The second guideline tells us to complete most of the I/Os in memory and at this stage there are essentially three techniques available – TFS, FILECACHE, and HFS global buffering.

Temporary File System (TFS) is an in-storage-only file system (similar to VIO) and can be used for read/write files. The main benefit of using a TFS is a dramatic improvement in file I/O performance since show the I/O is as fast as a memory-to-memory-only access, and it does not incur the overhead of the HFS global buffers. The main issue to consider is that a TFS mounted file system is not backed up by physical disks. So if the system crashes, all data in TFS will be lost. It is for this reason that TFS is normally useful for temporary data only. A tuning tip: according to USS manuals, the storage assigned to TFS is accounted to the OMVS address space, so if there is a need to intensively use TFS one may like to consider the option of setting up a 'colony address space' so as to isolate TFS from the kernel. This would prevent virtual storage constraint in the kernel address space caused by the TFS. This means that one has to find the balance between memory one is willing to devote to TFS for improved performance and dedication of storage to TFS.

Filecache is a command that allows one to cache commonlyused read-only files in a data space belonging to the OMVS kernel address space. The amount of storage occupied by the filecache is equal to the sum of the size of each file – thus care should be taken that large files do not put a strain on processor storage (in a storage-constrained environment this could cause paging). Filecache improves system and end user read response times since just a memory-to-memory copy is done and some 33% to 50% reductions in CPU time to access data have being reported. Good candidates for file cache include commonlyexecuted shell scripts, commonly-executed binaries, and

commonly-referenced read-only files. Files cached using the filecache command could be read/write files, but consider that if cached data is being modified, that data is deleted from the cache and any further data access will be from disk. The only way you have to refresh the cache is by issuing the filecache -r command. This command will refresh all the cached files.

HFS global buffering is the latest option available and, despite its current limitations, the most interesting one. The underlying idea is to provide a cache for all HFS data and metadata. However, there is very little one can do to influence the system behaviour in utilizing HFS global buffers.

The buffer pool statistics report provides information about activities and storage usage within your z/OS Unix environment. This data can be used to analyse whether definitions are correct, or whether some adjustments should be performed to improve the performance of I/O activity for HFS files. The following parameters control the HFS buffer usage:

- VIRTUAL(max) specifies the maximum amount of virtual storage (in megabytes) that HFS data and metadata buffers can use. HFS may temporarily exceed the max limit to avoid failure of a file read or write request, but the amount of space used is reduced to the *max* specification more or less as soon as possible. As in many other cases, the amount of storage needed depends on the workload and system configuration. If you find your system is using more buffers because of heavy I/O to the HFS, and processor storage contention exists, setting a lower value on the VIRTUAL parameter may relieve this situation.
- FIXED(min) specifies the minimum amount of virtual storage (in megabytes) that is fixed at HFS initialization and permanently remains fixed even if HFS activity drops to zero. Basically, FIXED is used to ensure that storage is there when needed. The specified value of *min* must be less than or equal to VIRTUAL(max). The benefit of FIXED is to avoid the overhead of page fixing and unfixing needed for I/O, and thus it minimizes CPU utilization and reduces RSM lock contention.

HFS will continue to temporarily fix additional buffers, as needed, during I/O requests. In addition, HFS will unfix storage and go below *FIXED(min)* if there is a pageable storage shortage in the system. By maintaining a pool of buffers already fixed, the system will shorten the path length of I/O operations, avoiding having to page fix and page free the buffers for every I/O operation out of the HFS alobal buffer pool. Obviously a fixed buffer uses real storage frames so you have to find the right trade-off to guarantee good HFS performance without degrading your system.

From a performance point of view it is interesting to observe that once assigned to the pools the fixed buffers will not be redistributed: we can have a lot of unused fixed buffers in one pool and none in the others. In order to avoid this, one may need to specify FIXED(0) in parmlib and use the confighfs command after the system start to raise the fixed minimum to the target value. By using this technique, fixed buffers will be allocated to the four pools, depending on workload demands. The choice of 'a right buffer pool' depends on a rather complex algorithm based on the following factors: the amount of virtual storage dedicated to HFS global buffers, the amount of fixed real storage dedicated to HFS global buffers, the distribution of storage to four buffer pools, the I/O pattern (random/sequential), the operation type (read/write), the I/O block size, the file size, and the file type. In brief, when an application needs to acquire an HFS buffer, HFS chooses a buffer based on a preference scheme. Since the purpose of allocating a new buffer is generally to do I/O, which requires that the buffer be page-fixed, the first preference is to use a permanently fixed buffer. (This statement is obvious for reads, but even a deferred write will cause an I/O in the near future.) If no permanently fixed buffers are available, the second preference is to use a pageable buffer that is already backed by real storage if one is available. If all such buffers are in-use, then a new buffer is acquired, and the first time that the buffer is touched, the Real Storage Manager (RSM) will allocate some real storage.

Finally, when we consider the third guideline (to complete the 'real' I/Os as fast as possible) we have to be aware of the fact that a file system is usually a single dataset only from the z/OS side, while in fact the underlying structure of directories and files inside a file system can be quite complex and often includes most of the files of a single application.

It is highly recommended that you review the potential for increased HFS buffers and how the increased virtual storage usage may affect the current system. Installations may be especially susceptible to the default specification if they do their migration testing on a system image with less available central storage configured than the target production system. Production systems will generally have more central storage configured, and/or have higher contention for the central storage. Additional information is available on how to set and measure the HFS buffer definition in Hierarchial File System Usage Guide (SG24- 5482-00).

Two additional reports that are useful when monitoring HFS dataset activity and performance are HFS global statistics report and HFS file system statistics report.

HFS global statistics report provides overall data about I/O activities of HFS files. Fields in this report include total amount of virtual storage assigned to I/O buffers (virtual used), total amount of permanently fixed storage assigned to I/O buffers (fixed used), file I/O statistics (cache/DASD), and metadata I/O (cache/DASD).

The HFS file system statistics report includes data gathered about I/O activity and the internal structure (index) of the HFS datasets. Some key indicators to observe include: mount point, space (allocated/used/ cached/index), I/O activity (data/ metadata), index activity (read/write/ split/join/create), and cache effectiveness (data/metadata/index). The meaning of these fields can be obtained from the RMF Report Analysis (SC33-7991) manual.

#### **HFSJOB**

//DEL EXEC PGM=IDCAMS //SYSPRINT DD SYSOUT=X

```
//SYSIN DD *
     DELETE hlq.U746.DATA
     DELETE hlq.SMFCOPY.OUT
     SET MAXCC=Ø
/*
//EXT746 EXEC PGM=IFASMFDP,REGION=5M
//INDA1 DD DSN=your.smf.dataset,DISP=SHR
//OUTDA DD DSN=hlq.SMFCOPY.OUT,DISP=(NEW,PASS),
// UNIT=SYSDA,SPACE=(CYL,(5Ø,2Ø),RLSE),
// DCB=(your.smf.dataset)
//SYSPRINT DD SYSOUT=X
//SYSIN DD *
        INDD(INDA1,OPTIONS(DUMP))
        OUTDD(OUTDA,TYPE(74))
/*
//SORT746 EXEC PGM=ICETOOL
//TOOLMSG DD SYSOUT=*
//DFSMSG DD SYSOUT=*
//RAWSMF DD DSN=hlq.SMFCOPY.OUT,DISP=SHR
//SMF746 DD DSN=hlq.U746.DATA,
// SPACE=(CYL,(15)),UNIT=SYSDA,DISP=(NEW,KEEP),
// DCB=(RECFM=VB,LRECL=32756,BLKSIZE=3276Ø)
//TOOLIN DD *
   SORT FROM(RAWSMF) TO(SMF746) USING(SMF6)
//SMF6CNTL DD *
* Eliminate Header and Trailer records
* Get SMF 74.6 with valid HFS data.
* Sort by date and time
   OPTION SPANINC=RC4,VLSHRT
   INCLUDE COND=(6,1,BI,EQ,74,AND,23,2,BI,EQ,6,
                 AND,51,2,BI,GT,Ø,AND,59,2,BI,GT,Ø)
   SORT FIELDS=(11,4,PD,A,7,4,BI,A)
/*
//HFSREXX EXEC PGM=IKJEFTØ1,REGION=ØM
//SYSEXEC DD DISP=SHR,DSN=your.rexx.lib
//SMF746 DD DISP=SHR,DSN=hlq.U746.DATA
//SYSTSPRT DD SYSOUT=*
//SYSTSIN DD *
prof nopref
%HFSRMF
/*
```
#### HFSRMF EXEC

```
/* REXX EXEC to read and format RMF record 74
   subtype 6: HFS Global Activity
           : Buffer pool statistics
           : HFS File system statistics */
ADDRESS TSO
```

```
/*-----------------------------------------------------------------*/
/* Part 1: Handle file allocation & dataset existence and */
/* print report header and labels */
/*-----------------------------------------------------------------*/
  userid=SYSVAR(SYSUID)
  r74gl =userid||'.rmfglob.rep'
  r74bf =userid||'.rmfbuff.rep'
  r74hf =userid||'.rmfhfsf.rep'
   x = MSG('OFF')if SYSDSN(r74q1) = 'OK' /* check report dsn validity */
  Then "DELETE "r74gl" PURGE"
 if SYSDSN(r74bf) = 'OK' \frac{1}{2} check report dsn validity \frac{1}{2} Then "DELETE "r74bf" PURGE"
 if SYSDSN(r74hf) = 'OK' \frac{1}{2} /* check report dsn validity */
  Then "DELETE "r74hf" PURGE"
   "ALLOC FILE(global) DA("r74gl")",
   "UNIT(SYSALLDA) NEW TRACKS SPACE(2,1) CATALOG",
  "REUSE LRECL(95) RECFM(F B) BLKSIZE(2793Ø)"
 Gl.1 ='HFS Global statistics'
G1.2 = ' ' Gl.3 ='Report produced on',
         ||left(' ',1,' ')||left(date(),11),
        ||left(' ',1,' ')||left('at ',3,' ')||left(time(),1Ø)
G1.4 = ' Gl.5 =left(' ',28,' ')||left('-- Storage limits (MB) --',33),
        ||left('-- File I/O --',15)||left(' -- Metadata I/O --',19)
 Gl.6 =left('RMF interval TOD',21),
        ||left("VIRT(MAX)",12)||left('Used',8),
        ||left("FIXED(MIN)",12)||left('Used',9),
        ||left('cache',9)||left('dasd',8),
        ||left('cache',9)||left('dasd',4)
 Gl.7 =left('-',95,'-')
    "EXECIO * DISKW global (STEM Gl.)"
   "ALLOC FILE(buffer) DA("r74bf")",
   "UNIT(SYSALLDA) NEW TRACKS SPACE(2,1) CATALOG",
  "REUSE LRECL(95) RECFM(F B) BLKSIZE(2793Ø)"
 Bf.1 ='Buffer pool statistics'
Bf.2 = ' Bf.3 ='Report produced on',
        ||left(' ',1,' ')||left(date(),11),
        ||left(' ',1,' ')||left('at ',3,' ')||left(time(),1Ø)
Bf.4 = ' ' Bf.5 =left(' ',26,' ')||left('Number',9)||left('Buffer',8),
         ||left(' -- Pool size --',24)||left('Data',6),
        ||left(' -- I/O activity --',19)
 Bf.6 =left('RMF interval TOD',21)||left('Pool',6)||left('buff.',9),
         ||left('size',8)||left('pages',8)||left('MB',5),
         ||left('fixed',9)||left('spaces',7),
        ||left('total',7)||left('fixed',6)||left("not fix.",8)
 Bf.7 =left('-',94,'-')
```

```
 "EXECIO * DISKW buffer (STEM Bf.)"
   "ALLOC FILE(hfsfil) DA("r74hf")",
   "UNIT(SYSALLDA) NEW TRACKS SPACE(2,1) CATALOG",
   "REUSE LRECL(235) RECFM(F B) BLKSIZE(27965)"
  Hf.1 ='HFS File system statistics'
 Hf.2 = ' Hf.3 ='Report produced on',
        ||left(' ',1,' ')||left(date(),11),
         ||left(' ',1,' ')||left('at ',3,' ')||left(time(),1Ø)
 Hf.4 = ' Hf.5 =left(' ',83,' ')||left('---- Allocation (pages) ----',4Ø),
        ||left('------ File I/O ------',29),
        ||left('- Matadata I/O -',24),
        ||left('-- Index read/write --',32),
        ||left('-- Index Events --',24)
  Hf.6 =left('RMF interval TOD',21)||left('File system name',31),
        ||left('Mount TOD',28)||left('System',1Ø),
        ||left('Data',6)||left('Attr.dir',11)||left('Cached',11),
        ||left('seq.',7)||left('random',1Ø)||left('cache',1Ø),
        ||left('dasd',8)||left('cache',1Ø)||left('dasd',1Ø),
        ||left('hit',8)||left('miss',1Ø)||left('hit',8)||left('miss',7),
        ||left('new level',12)||left('split',9)||left('join',4)
  Hf.7 =left('-',231,'-')
  "EXECIO * DISKW hfsfil (STEM Hf.)"
/*------------------------------------------------------------------*/
/* Part 2: Read SMF record type 74: */* process selected sections & write out to report file */
/*------------------------------------------------------------------*/
  'EXECIO * DISKR SMF746 (STEM x. FINIS'
    numeric digits 2Ø
   do i = 1 to x \cdot \emptyset\text{smftype} = \text{c2d(SUBSTR}(x.i,2,1)) /* SMF record type */<br>
\text{smfstyle} = \text{c2d(SUBSTR}(x.i,19,2)) /* Record subtype */
  smfstype = c2d(SUBSTR(x.i,19,2))smfdate = SUBSTR(c2x(SUBSTR(x.i,7,4)),3,5) /* Unpack SMF date */
   smftime = smf(c2d(SUBSTR(x.i,3,4))) \frac{1}{x} Decode SMF time */
   sid = SUBSTR(x.i, 11, 4) /* SID */
   ssi = SUBSTR(x.i,15,4) \frac{1}{5} /* Subsystem ID. */
   pps = c2d(SUBSTR(x.i, 25, 4)) /* Offset to RMF product sect.*/
                                     \frac{1}{2} Lenght of RMF product sect.*/
  prl = c2d(SUBSTR(x.i,29,2)) \frac{1}{2} Lenght of RMF product sect.*/<br>prn = c2d(SUBSTR(x.i,31,2)) \frac{1}{2} Number of RMF product sect.*/
 IF pps \leq 0 AND prn \leq 0 Then do
     pps =pps -3
    prd = SUBSTR(x,i,pps+2,8)sam = c2d(SUBSTR(x,i,pps+24,4))mvs = SUBSTR(x,i,pps+4\emptyset,8)ptn = c2d(SUBSTR(x,i,pps+50,1))sr1 = c2d(SUBSTR(x, i, pps + 51, 1))oil = c2d(SUBSTR(x.i,pps+76,2))syn = c2d(SUBSTR(x,i,pps+78,2))gie = st(c2x(SUBSTR(x.i,pps+8Ø, 8)))
```

```
xnm = SUBSTR(x,i,pps+88,8)sm = SUBSTR(x,i,pps+96,8) END
   IF smfstype = '6' Then do
/*-- ----------------------------------------------------------------*/
/* Part 1: Read SMF record type 74.6 (HFS record) */
/*-------------------------------------------------------------------*/
  do = c2d(SUBSTR(x.i,33,4)) \prime* Offset to HFS global data sec.*/
 dl = c2d(SUBSTR(x.i,37,2)) /* Length of HFS global data sec.*/
 dn = c2d(SUBSTR(x.i,39,2)) /* Number of HFS global data sec.*/
bo = c2d(SUBSTR(x,i,41,4)) \qquad /* \qquad Offset to HFS buffer sec.*/
   b1 = c2d(SUBSTR(x.i, 45, 2)) /* Length of HFS buffer sec.*/
  bn = c2d(SUBSTR(x.i,47,2)) /* Number of HFS buffer sec.*/<br>fo = c2d(SUBSTR(x.i,49,4)) /* Offset to HFS file system sec.*/
                                  \frac{1}{2} Offset to HFS file system sec.*/
 fl = c2d(SUBSTR(x.i,53,2)) /* Length of HFS file system sec.*/
 fn = c2d(SUBSTR(x.i,55,2)) /* Number of HFS file system sec.*/
/*------------------ ------------------------------------------------*/
/* Part 2.1: Read SMF record type 74.6 (HFS Section) */
/*-------------------------------------------------------------------*/
 IF do \leq 0 AND dn \leq 0 Then do
  do = do -3gmxv = c2d(SUBSTR(x.i,do,4)) \qquad /* VIRTUAL(MAX) - MB)*/
  gusv = c2d(SUBSTR(x.i, do+4, 4)) /* pages of VIR assigned to IO buff.*/
gmnf = c2d(SUBSTR(x.i,do+8,4)) \qquad /* FIXED(MIN) – MB */
 gusf = c2d(SUBSTR(x.i,do+12,4)) /* permanently fixed pages*/
  qmc = flt(c2x(SUBSTR(x, i, dot16, 8))) /* metadata - cache*/
  gmnc = flt(c2x(SUBSTR(x.i, do+24,8))) /* metadata - dasd*/
  glc = flt(c2x(SUBSTR(x.i, do+32, 8))) /* first page - cache*/
 g1nc = flt(c2x(SUBSTR(x.i,do+40,8))) /* first page - dasd*/
   glrc = c2d(SUBSTR(x.i,do+48,4)) /*Ret. code DisplayBufferLimits*/
   glrs = c2d(SUBSTR(x.i,do+52,4)) /*Reas.code DisplayBufferLimits*/
                                     /*Ret. code DisplayGlobalStats */
                                     /*Reas.code DisplayGlobalStats */
 gsrc = c2d(SUBSTR(x.i,do+56,4)) /*Ret. code DisplayGlobalStats */<br>gsrs = c2d(SUBSTR(x.i,do+60,4)) /*Reas.code DisplayGlobalStats */<br>gsfl = SUBSTR(x.i,do+64,1) /* Global data status flags*/
    SELECT
     when gsfl ='10000000'b then ffl='Kernel not ready
      when gsfl ='Ø1ØØØØØØ'b then ffl='No buffer limit data'
    when gsfl ='00100000'b then ffl='No global data
      when gsfl ='ØØØ1ØØØØ'b then ffl='Partial global data '
      otherwise ffl='Reserved'
   FND
  mby = (qusv * 4) / 1024 mbuse= trunc(mbv,2)
  END
   glb = right(Date('N',smfdate,'J'),11) left(smftime,8),
         right(gmxv,8) right(mbuse,8) right(gmnf,8),
         right(gusf,8) right(g1c,8) right(g1nc,8),
         right(gmc,8) right(gmnc,8)
      PUSH glb
    "EXECIO 1 DISKW global"
```

```
/*-------------------------------------------------------------------*/
/* Part 2.2: Read SMF record type 74.6 (Buffer section) */
/*-------------------------------------------------------------------*/
IF bo \leq Ø AND bn \leq Ø Then do
   bo =bo -3do k = \emptyset to bn -1
      num = k + 1 /* pool number*/
      \text{incr} = (\text{bo} + (\text{k*bl})) gsb.k = c2d(SUBSTR(x.i,incr,2)) /*size of buffers in bp*/
 gnds.k= c2d(SUBSTR(x.i,incr+2,2)) /* data spaces for bp*/
 gsbp.k= c2d(SUBSTR(x.i,incr+4,4)) /* poll size - pages*/
 gsbf.k= c2d(SUBSTR(x.i,incr+8,4)) /* fixed buffers in bp*/
      gbf.k = flt(c2x(SUBSTR(x.i,incr+16,8))) /* buffer was fixed*/
       gbnf.k= flt(c2x(SUBSTR(x.i,incr+24,8))) /* buffer not fixed*/
      nb.k= gsbp.k /gsb.k \frac{1}{x} /* no. of buffers*/
      mb.k= (gsbp.k * 4) / 1024 /* pool size - MB*/
       mm.k=trunc(mb.k,2)
       tot.k=gbf.k+gbnf.k /* total I/O count*/
  SELECT
   when k = \emptyset then
   inter = right(Date('N', smfdate,'J'), 11)|\left| left(' ',1,' ''), ||left(smftime,8)
    otherwise
    inter =left(' ',2Ø,' ')
   END
  buf.k= inter right(num,4) right(nb.k,5) right(gsb.k,8),
 right(gsbp.k,8) right(mm.k,6) right(gsbf.k,5),
 right(gnds.k,8) right(tot.k,6),
 right(gbf.k,6) right(gbnf.k,6)
      PUSH buf.k
   "EXECIO 1 DISKW buffer"
    end
  line = left(' ',3,' ') PUSH line
   "EXECIO 1 DISKW buffer"
 END
/*------------------------------------------------------------------*/
/* Part 2.3: Read SMF record type 74.6 (HFS file section) */*------------------------------------------------------------------*/
IF fo \leq Ø AND fn \leq Ø Then do
 fo =f -3
  do j = \emptyset to fn -1
   inc = (fo + (j*f1))fsnl.j=c2d(SUBSTR(x.i,inc+44,1)) fsnm.j= SUBSTR(x.i,inc,fsnl.j) /* File system name*/
 fsfØ.j= SUBSTR(x.i,inc+45,1) /* File Status flags*/
     SELECT
      when fsfØ.j ='1ØØØØØØØ'b then fflag='No HFS file system stat.'
      when fsfØ.j ='Ø1ØØØØØØ'b then fflag='Mount time changed'
      when fsfØ.j ='ØØ1ØØØØØ'b then fflag='File system now mounted'
```

```
 otherwise fflag='Reserved'
     END
   fctm.j= st(c2x(SUBSTR(x.i, inc+48,8))) /* RMF TOD timestamp STCK */
   fmtm.j= st(c2x(SUBSTR(x.i.inc+56,8))) /* Mount timestamp STCK */
   fsf.j = c2d(SUBSTR(x.i.inc+64.4)) \qquad /* Size of file system */
   fpf.j = c2d(SUBSTR(x.i, inc+68, 4)) /* Number of data pages */
   fpd.j = c2d(SUBSTR(x.i.inc+72.4)) \frac{1}{x} Attr.directory pages */
   fpc.j = c2d(SUBSTR(x.i, inc+76, 4)) /*Data buffer pages cached*/
   fsfi.j= flt(c2x(SUBSTR(x.i,inc+8Ø,8))) /* Sequential I/O */<br>frfi.j= flt(c2x(SUBSTR(x.i.inc+88.8))) /* Random I/O */
   frfi.j= flt(c2x(SUBSTR(x.i.inc+88,8))) /* Random I/O */
   fmc.j = flt(c2x(SUBSTR(x.i, inc+96,8))) /* Metadata from cache */
    fmnc.j= flt(c2x(SUBSTR(x.i,inc+1Ø4,8))) /* Metadata from DASD */
   f1c.j = f1t(c2x(SUBSTR(x.i,inc+112,8))) /*First page from cache */
   flnc.j= flt(c2x(SUBSTR(x.i,inc+12(0,8))) /* First page from DASD */
   fint.j= flt(c2x(SUBSTR(x.i,inc+128,8))) /* Index new tops */
   fis.j = flt(c2x(SUBSTR(x.i,inc+136,8))) /* Index splits */
   fij.j = flt(c2x(SUBSTR(x.i,inc+144,8))) /* Index joins */
   firh.j= flt(c2x(SUBSTR(x.i.inc+152,8))) /* Index page read hits */
    firm.j= flt(c2x(SUBSTR(x.i,inc+16Ø,8))) /* Index page read miss*/
    fiwh.j= flt(c2x(SUBSTR(x.i,inc+168,8))) /* Index page write hits*/
   fiwm.j= flt(c2x(SUBSTR(x.i,inc+176,8))) /* Index page write miss*/
    fsrc.j= c2d(SUBSTR(x.i,inc+184,4)) /* Ret.code Disp.FSStats*/
    fsrs.j= c2d(SUBSTR(x.i,inc+184,4)) /* Reas.codeDisp.FSStats*/
   SELECT
  when j = \emptyset then
   inter = right(Date('N', smfdate,'J'), 11)||left(' '., 1,' '), ||left(smftime,8)
    otherwise
    inter =left(' ',2Ø,' ')
   END
  fil.j= inter left(fsnm.j,3Ø) right(fmtm.j,25),
         right(fsf.j,8) right(fpf.j,8) right(fpd.j,8),
         right(fpc.j,8) right(fsfi.j,8) right(frfi.j,8),
         right(f1c.j,8) right(f1nc.j,8) right(fmc.j,8),
         right(fmnc.j,8) right(firh.j,8) right(firm.j,8),
         right(fiwh.j,8) right(fiwm.j,8) right(fint.j,8),
         right(fis.j,8) right(fij.j,8)
      PUSH fil.j
   "EXECIO 1 DISKW hfsfil"
    end
  line = left(' '.,3,' '') PUSH line
   "EXECIO 1 DISKW hfsfil"
 END
     END
   end
    "EXECIO Ø DISKW global(FINIS "
    "EXECIO Ø DISKW buffer(FINIS "
    "EXECIO Ø DISKW hfsfil(FINIS "
 say
```

```
say 'HFS Global statistics report dsn . . . . . . . . . : 'r74gl
 say 'Buffer pool statistics report dsn . . . . . . . . . : 'r74bf
 say 'HFS File system statistics report dsn . . . . . . . : 'r74hf
  say
    "free FILE(SMF746 global buffer hfsfil)"
  exit
SMF: procedure
/* REXX - convert a SMF time */
arg time
   time1 = time % 100
   hh = time1 % 3600
   hh = RIGHT("\emptyset"||hh,2)
   mm = (time1 % 60) - (hh * 60)mm = RIGHT("Ø"|mm, 2)ss = time1 - (hh * 3600) - (mm * 60)
   ss = RIGHT("Ø"||ss,2)otime = h||':"||mm||":"||ss /* Compose SMF time*/
    return otime
FLT: procedure
/* This REXX exec computes a floating-point's value */
arg float
float = X2C(fload) /* convert float to a hexadecimal string */
float size = LENGTH(float) /* size in Bytes */
Byte \emptyset = SUBSTR(float, 1, 1)
  select
  when BITAND(Byte \emptyset, '8Ø'x) == 'ØØ'x then sign = '+'
  when BITAND(Byte\emptyset, '80'x) == '80'x then sign = '-'
 end
exponent = C2D(BITAND(Byte_0, '7F'x)) - 64fraction = Ø
power = -1do i = 2 to float size
  if i = 9 then iterate \frac{1}{2} /* skip bits 64-71 */
  Next_Byte = C2D(SUBSTR(float, i, 1))
  left Digit = Next Byte % 16fraction = fraction + left_Digit * 16**power
  right Digit = Next Byte \frac{1}{16}power = power - 1fraction = fraction + right_Digit * 16**power
  power = power - 1end
interpret 'value =' sign ( fraction * 16 ** exponent )
val1=trunc(value,Ø)
return val1
ST: Procedure
/* STCK timestamp format converted
   The BLSUXTOD proc is described in "z/OS
  V1R3 MVS IPCS Customization" */
arg todtime
If todtime <> 'ØØØØØØØØØØØØØØØØØØØØ' Then
```

```
 Do
     TOD_Value = X2C(todtime)
    Returned Date = '---------------------------'
     address LINKPGM "BLSUXTOD TOD_Value Returned_Date"
   End
Else
   Returned_Date = ''
```
*Mile Pekic Systems Programmer (Serbia and Montenegro)* © Xephon 2004

# **Implementation of the IBM Flashcopy/Snapshot functions in a z/OS environment**

### KEY IDEAS

This article provides a business solution to the demands of providing regular offsite DASD volume back-ups in a timely fashion. IBM provides copy service functions such as Flashcopy for the IBM Enterprise Storage Server and Snapshot for the IBM RAMAC Virtual Array. However, these functions alone do not provide a complete solution.

This article uses code written to meet this business need. This code automates the back-up process by generating the JCL upon execution; it also provides key documentation for recovery, which includes information on when the dump was taken, the actual tapes used to dump, and also all the recovery JCL required at the recovery site. Finally, the code provides a level of optimization to reduce tape media and tape handling costs, which equated to a 50% reduction for the Hursley MVS volumes.

### CLAIMS

This article supports the following claims:

1 It automates the back-up and recovery process for DASD volumes.

#### 2 Following a one-time set up, the procedure is repeatable, eg:

```
//DRMVSH JOB MSGCLASS=H,REGION=6M,CLASS=2,USER=CPSSDMØ
//**********************************************************************
1/*** This job will dump DASD volumes and datasets identified by the **//** IBM Hursley IT Department as necessary in supporting Disaster **
//** Recovery processes. ** **
//** Author: Martin Hitchman, Senior IT Specialist, IBM Hursley **
//**********************************************************************
1/*** Changes: **
//**********************************************************************
//** Code changing variables **
//**********************************************************************
// SET PREPARE=N << Y or N
// SET CYCLE=4 \lt\lt \varnothing, 1-4 = defined cycle number range
//**********************************************************************
//** Code fairly static variables \star\star//**********************************************************************
// SET OVERRIDE=N << ignore check 8 target volser label check
// SET TAPEGB=59 << Capacity of your tapes including compression
// SET VITAL=CBP << VBP or BRP
// SET SERVICE=MQ << service group
// SET SYSTEM=MVSH << system identifier
// SET METHOD=FLASH << SNAPSHOT or FLASH
// SET DRIVES=ROBOT7 << Manual, Robot7, Robot9
// SET CODE=££REXX££ << where is the local code stored ?
// SET DSN=CPSSDM.HURSLEY.ITDEPT.CODE
//**********************************************************************
//** Generate JCL dynamically \star\star//**********************************************************************
//BUILDJCL EXEC PGM=IKJEFTØ1,DYNAMNBR=99,
// PARM='%&CODE &PREPARE &CYCLE &TAPEGB &VITAL &SERVICE &SYSTEM X
// &METHOD &DRIVES &OVERRIDE'
//SYSEXEC DD DISP=SHR,DSN=&DSN
//SYSIN DD DUMMY
//SYSTSPRT DD SYSOUT=*
//SYSUDUMP DD SYSOUT=*
//INADDR DD *
             63ØØ 6317 24
             638Ø 6397 24
//OUTADDR DD *
             6318 632F 24
             6398 63AF 24
//DUMMY DD *
             DRDAT1 DRDAT2
\frac{1}{\sqrt{2}} //VOLSERS DD \star//DSNAMES DD *
//TAPESØ DD *
             VBTØ21 VBTØ25 5
//TAPES1 DD *
```
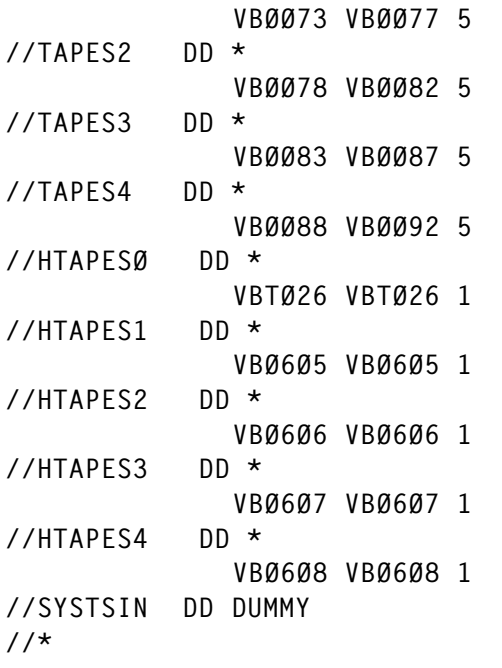

- 3 It reduces the time to implement a disaster recovery backup solution and also ensures speedy recovery by automatically providing all back-up and recovery JCL.
- 4 It reduces the number of tapes to purchase by providing a lower level of tape utilization.
- 5 It reduces your costs with an offsite service provider by reducing the number of tapes used.
- 6 It is a scalable solution. Your changing business storage requirements are easily accommodated as the initial JCL file contains only key data. The program generates all the other required JCL.
- 7 Error checking routines ensure that you have the correct number of tapes, you don't overwrite live DASD volumes (based on volume labels), and the correct number and type of DASD volumes are present.

### **EMBODIMENTS**

In a z/OS MVS environment the following steps are required to dump the DASD volumes to tape to enable them to be sent offsite for a disaster recovery.

- 1 Identify source volumes to dump.
- 2 Identify target volumes for Flashcopy/Snapshot.
- 3 Initiate Flashcopy/Snapshot commands to provide a pointin-time copy of source volumes.
- 4 Change the DASD volume labels because the replication process duplicates the source volume label and MVS hosts allow only unique volume labels to be on-line.
- 5 Put target volumes on-line to host.
- 6 Dump volumes to tape.

This isn't really the complete picture for a workable, repeatable procedure because every step above can raise questions and issues. So my article includes the following.

The user performs a one time set-up by coding the following in the sample JCL file:

- 1 Source volumes to dump by device address range.
- 2 Target volumes for Flashcopy/Snapshot by device address range.
- 3 Tape label ranges to be used per cycle.

This static information is used to derive all the back-up and recovery JCL dynamically and prepare reports for documentation purposes. The JCL that is automatically built is split into a number of stages to provide a clear procedure to follow.

### USER SCENARIO

A user has an IBM Enterprise Storage Server for his Sysplex and is using DASD control unit numbers 0–7.

The control units each contain 80 3390 Model 9 DASD volumes and the customer is using the first half of the control unit for the source volumes and reserving the second half for the target volumes. The customer uses the volume convention name of FLxxxx for the target volumes and this ensures that the code to validate replication is not targeting live volumes.

The customer executes the following steps:

- 1 A batch job to calculate DASD occupancy.
- 2 A batch job to prepare the customized JCL.
- 3 A batch job to validate and prepare all back-up and recovery JCL together with all documentation required during the restore.
- 4 A suite of customized batch jobs to automate and complete the back-up process from start to finish

#### BUSINESS VALUE

This article provides a complete application to perform regular point-in-time back-up copies of DASD volumes in a z/OS MVS environment.

The code is very easy to use and set up, and can quickly be incorporated into your own business environment.

The business reduces its overheads in people resources because to perform these tasks without automation is time consuming and because of the repetition would inevitably result in coding mistakes.

The business will also make savings in its tape management systems. Not only will fewer removable media cartridges be required but also any expenses related to storing the media offsite will be reduced because this is typically charged by the cartridge.

### CODING JCL

INADDR – list of MVS DASD addresses.

Format: <start address> <end address> <count>

OUTADDR – list of MVS DASD addresses.

Format: <start address> <end address> <count>

DUMMY – list of MVS DASD volumes that are not dumped but an empty volser will be created at the recovery site.

VOLSERS – list of specific DASD volumes to dump to tape.

DSNAMES – list of specific MVS datasets to dump to tape.

TAPES $x$  – list of tape volsers to use for each cycle 0–4.

HTAPES $x$  – list of tape volsers to use for each cycle 0–4.

# DYNAMICALLY BUILD JCL

1 Submit:

"CPSSDM.HURSLEY.ITDEPT.CBP.CNTL(££INFO££)"

2 Edit "cpssdm.hursley.itdept.cbp.cntl(££VARS££)".

Increment the CYCLE= for each of the members (note: only four cycles 1, 2, 3, and 4 are defined). Change PREPARE= Y.

- 3 EXexute 'cpssdm.hursley.itdept.cbp.cntl(££sub££)'.
- 4 Submit: "CPSSDM.HURSLEY.VARYOFF.SOURCE".
- 5 Submit: "CPSSDM.HURSLEY.VARYOFF.TARGET".
- 6 Submit: "CPSSDM.HURSLEY.VARYON.SOURCE".
- 7 Submit: "CPSSDM.HURSLEY.VARYON.TARGET".
- 8 Submit: "CPSSDM.CBP.\*\*.STAGE27".
- 9 Edit "cpssdm.hursley.itdept.cbp.cntl(££VARS££)". Change PREPARE= N.
- 10 EXexute 'cpssdm.hursley.itdept.cbp.cntl(££sub££)'.

# EXECUTE THE JCL

The process sequence is as follows:

- 1 "CPSSDM.CBP.\*\*.STAGExx"
- 2 Vary off target devices only for Flash jobs.
- 3 Replication.
- 4 DSF Clip target volsers.
- 5 Vary on-line target volumes: Submit "CPSSDM.HURSLEY.VARYON.TARGET".
- 6 List VTOC. Submit and once complete release any HELD DRVTOC jobs.
- 7 Dump volsers.
- 8 Dump header information.
- 9 Send reports to storage taskid.
- 10 F HSM,RELEASE ALL.
- 11 Vary off target devices wait. Only for FLASH jobs.
- 12 Withdraw replication wait.
- 13 DSF INIT target volsers.
- 14 Vary on-line target volumes, or submit "CPSSDM.HURSLEY.VARYON.TARGET".

Produce a tape report for audit purposes. Submit one of the 'CPSSDM.CBP.\*\*.STAGE25' stages.

Eject the tapes from the ATL:

EX "CPSSDM.HURSLEY.AUDIT.EJECTS"

### CNTL\_INFO (\$\$INFO\$\$)

```
//DCOLLECT JOB MSGCLASS=H,NOTIFY=CPSSDM2,REGION=6M
//MYLIBS JCLLIB ORDER=(SYS1.SACBCNTL)
//********************************************************************
//* cleanup first
//********************************************************************
//DELETE EXEC PGM=IEFBR14
//DD1 DD DSN=CPSSDM.HURSLEY.DCOLLECT.OUTPUT,
// SPACE=(TRK,(1,1)),DISP=(MOD,DELETE,DELETE)
```

```
//DD2 DD DSN=CPSSDM.HURSLEY.DCOLLECT.REPORT,
// SPACE=(TRK,(1,1)),DISP=(MOD,DELETE,DELETE)
//DD3 DD DSN=CPSSDM.HURSLEY.AUDIT.EJECTS,
// SPACE=(TRK,(1,1)),DISP=(MOD,DELETE,DELETE)
//DD4 DD DSN=CPSSDM.HURSLEY.VARYON.SOURCE,
// SPACE=(TRK,(1,1)),DISP=(MOD,DELETE,DELETE)
//DD5 DD DSN=CPSSDM.HURSLEY.VARYOFF.SOURCE,
// SPACE=(TRK,(1,1)),DISP=(MOD,DELETE,DELETE)
//DD6 DD DSN=CPSSDM.HURSLEY.VARYON.TARGET,
// SPACE=(TRK,(1,1)),DISP=(MOD,DELETE,DELETE)
//DD7 DD DSN=CPSSDM.HURSLEY.VARYOFF.TARGET,
// SPACE=(TRK,(1,1)),DISP=(MOD,DELETE,DELETE)
1/*
//********************************************************************
//* dcollect volume information
//* exclude vse volumes +
//********************************************************************
//STEP1 EXEC PGM=IDCAMS
//SYSPRINT DD SYSOUT=*
//DCOUT DD DSN=CPSSDM.HURSLEY.DCOLLECT.OUTPUT,DISP=(NEW,CATLG),
// SPACE=(TRK,(1ØØ,1Ø)),UNIT=339Ø,
// DCB=(DSORG=PS,LRECL=264,RECFM=VB,BLKSIZE=Ø)
//SYSIN DD *
  DCOLLECT OUTFILE(DCOUT) VOLUMES(*) NODATAINFO -
  EXCLUDEVOLUMES(SLSPØ4,SL*,VSE*,DOSRES,SYWRK1,IAL*,DMTA*,#*,H9*)
//**********************************************************************
//* Generate volume report to include %free space
//**********************************************************************
//REPORT EXEC ACBJBAOB,PLIB1=SYS1.DGTPLIB,TABL2=CPSSDM.HURSLEY.ISPTABLE
//DCOLIN DD DSN=CPSSDM.HURSLEY.DCOLLECT.OUTPUT,DISP=SHR
//ISPFILE DD DSN=CPSSDM.HURSLEY.DCOLLECT.REPORT,DISP=(NEW,CATLG),
// SPACE=(TRK,(1ØØ,1Ø)),UNIT=339Ø,
// DCB=(DSORG=PS,LRECL=133,RECFM=FBA,BLKSIZE=Ø)
//SYSTSIN DD *
      PROFILE PREFIX(CPSSDM2)
      ISPSTART CMD(ACBQBAR6) +
      BATSCRW(132) BATSCRD(27) BREDIMAX(3) BDISPMAX(99999999)
/*
//SYSIN DD *
     ADDRESS
     VOLSER
     ALLOCSPC
     DEVTYPE
/*
```
#### \$\$SUB££

SUBMIT 'CPSSDM.HURSLEY.ITDEPT.CBP.CNTL(mvsh)' SUBMIT 'CPSSDM.HURSLEY.ITDEPT.CBP.CNTL(MVSZ)'
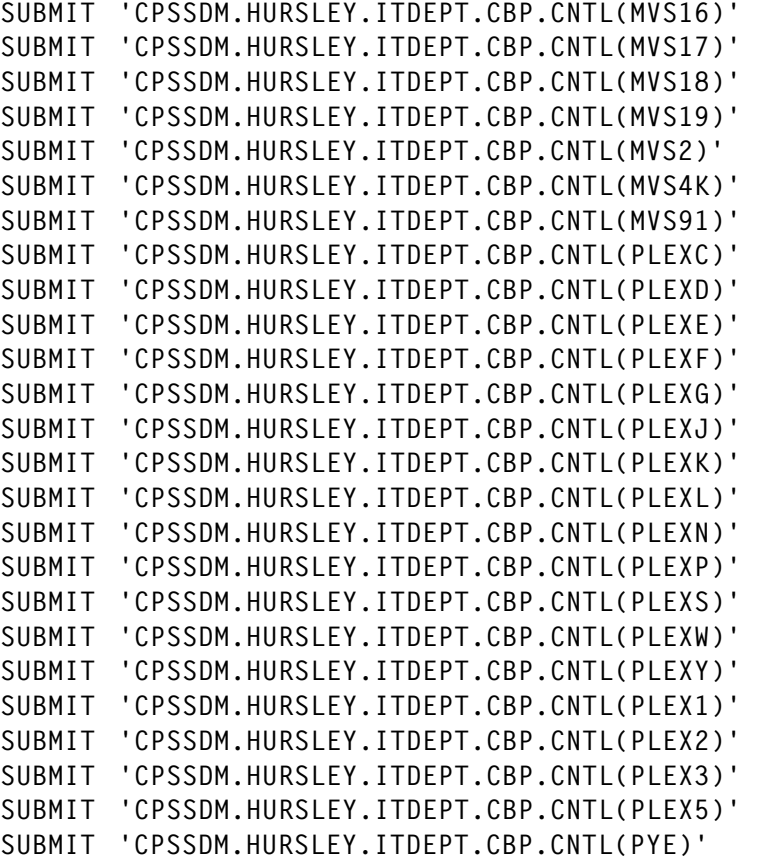

## \$\$VARS\$\$

// SET PREPARE=N << Y OR N // SET CYCLE=4  $\lt\lt$   $\emptyset$ , 1-4 = defined cycle number range //\*\*\*\*\*\*\*\*\*\*\*\*\*\*\*\*\*\*\*\*\*\*\*\*\*\*\*\*\*\*\*\*\*\*\*\*\*\*\*\*\*\*\*\*\*\*\*\*\*\*\*\*\*\*\*\*\*\*\*\*\*\*\*\*\*\*\*\*\*\* //\*\* Code fairly static variables \*\* \*\* //\*\*\*\*\*\*\*\*\*\*\*\*\*\*\*\*\*\*\*\*\*\*\*\*\*\*\*\*\*\*\*\*\*\*\*\*\*\*\*\*\*\*\*\*\*\*\*\*\*\*\*\*\*\*\*\*\*\*\*\*\*\*\*\*\*\*\*\*\*\* // SET OVERRIDE=N << ignore check 8 target volser label check // SET TAPEGB=56 << Capacity of tapes + compression 2.8) // SET VITAL=CBP << CBP // SET METHOD=FLASH << SNAPSHOT or FLASH // SET DRIVES=ROBOT7 << Manual, Robot7, Robot9 // SET CODE=££REXX££ << where is the local code stored ? // SET DSN=CPSSDM.HURSLEY.ITDEPT.CODE //\*\*\*\*\*\*\*\*\*\*\*\*\*\*\*\*\*\*\*\*\*\*\*\*\*\*\*\*\*\*\*\*\*\*\*\*\*\*\*\*\*\*\*\*\*\*\*\*\*\*\*\*\*\*\*\*\*\*\*\*\*\*\*\*\*\*\*\*\*\*  $1/***$  This job will dump DASD volumes and datasets identified by the  $**$ //\*\* IBM Hursley IT Department as necessary in supporting Disaster \*\*  $1/***$  Recovery processes.  $\frac{1}{x}$  //\*\*  $\frac{1}{x}$   $\frac{1}{x}$   $\frac{1}{$  $1/***$  Documentation on execution and maintanence can be found in the  $**$ %//\*\* following Lotus Notes Database:<br>//\*\* http://v06dbl02.hurslev.ibm.com/i dir/itmaseries.nsf \*\* http://vØ6dblØ2.hursley.ibm.com/i\_dir/itmqseries.nsf \*\*  $\frac{1}{x}$  //\*\*  $\frac{1}{x}$  . The contract of the contract of the contract of the contract of the contract of the contract of the contract of the contract of the contract of the contract of the contract of the contract of th

```
//** Author: Martin Hitchman, Senior IT Specialist, IBM Hursley
                         ***++//*** Changes:
```
## PLEX<sub>1</sub>

```
JOB MSGCLASS=H, REGION=6M, CLASS=1, USER=CPSSDMØ
//DRPLEX1
\frac{1}{2}JCLLIB ORDER=(CPSSDM.HURSLEY.ITDEPT.CBP.CNTL)
\frac{1}{2}INCLUDE MEMBER=££VARS££
***//** system specific information
// SET SERVICE=MO
                   << service group
// SET SYSTEM=PLEX1
                   << system identifier
++//** Generate JCL dynamically
//BUILDJCL EXEC PGM=IKJEFTØ1,DYNAMNBR=99,
// PARM='%&CODE &PREPARE &CYCLE &TAPEGB &VITAL &SERVICE &SYSTEM
                                                        \mathsf{X}&METHOD &DRIVES &OVERRIDE'
\frac{1}{2}//SYSEXEC DD DISP=SHR, DSN=&DSN
//SYSIN
        DD DUMMY
//SYSTSPRT DD SYSOUT=*
//SYSUDUMP DD SYSOUT=*
//INADDR DD *
           6180 6197 24
           6200 6217 24
           6280 62B3 52
//OUTADDR DD \star6198 61AF 24
           6218 622F 24
           62B4 62F7 52
//DUMMY
        DD *DRDAT1 DRDAT2
//VOI SFRS
        DP \star//DSNAMES DD *
//TAPESØ
        DD *VBTØ27 VBTØ44 18
        DD *
//TAPES1
           VB0093 VB0110 18
//TAPFS2
        DP *
           VBØ111 VBØ128 18
//TAPES3
        DD *VBØ129 VBØ146 18
//TAPFS4
        DD *
           VBØ147 VBØ164 18
         DP *
//HTAPFSØ
           VBT045 VBT045 1
```

```
//HTAPES1 DD *
               VBØ6Ø9 VBØ6Ø9 1
//HTAPES2 DD *
               VBØ61Ø VBØ61Ø 1
//HTAPES3 DD *
               VBØ611 VBØ611 1
//HTAPES4 DD *
               VBØ612 VBØ612 1
//SYSTSIN DD DUMMY
1/*
```
Editor's note: the rest of the code for this article, which is quite extensive, is available from the Xephon Web site. It's at www.xephon.com/extras/fsfunction.txt, and contains PLEX2 and \$\$REXX\$\$.

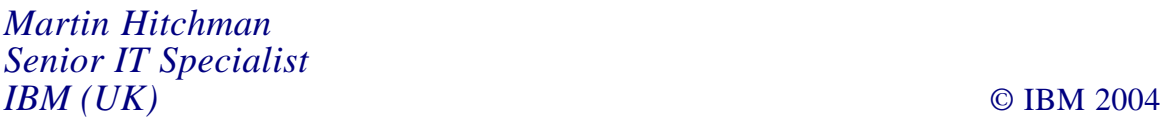

NEON Systems has announced Shadow Interface for Enterprise Applications, which enables organizations with legacy, terminalbased, enterprise applications to reuse their mainframe resources in new composite applications built around a SOA.

The product enables the deployment of 3270 applications using a service-oriented architecture for distributed environments. The product provides tools for Web-enabled application refacing and service-enabled application remodelling of 3270 applications, allowing for composite applications to be sourced from existing mainframe applications.

For further information contact:

NEON Systems, 14100 Southwest Freeway, Suite 500, Sugar Land, TX 77478, USA.

Tel: (281) 491 4200.

URL: http://neonsys.com/Shadow/sienterprise\_applications.asp.

\* \* \*

IBM has announced Version 2.3 of Tivoli System Automation for z/OS, which helps customers who have a single processor z/OS systems and Parallel Sysplex clusters by providing functions that ease systems management. It offers message management with self-configuration and single action automation policy. Users can navigate through a dependency graph, and fill or overwrite start and stop requests with customer chosen defaults. SA z/OS automates I/O, and processor and system operations. It includes out-of-the-box automation for IMS, CICS, Tivoli Workload Scheduler, DB2, mySAP, and WebSphere.

For further information contact your local IBM representative.

Redwood Software has announced Version 6.0.1 of Cronacle, its event-driven process automation and job scheduling platform.

The product has an enhanced interface with JES2 and JES3 to enable the further integration of z/OS and OS/390 processes. Also CronacleBeans, Cronacle's Java and J2EE scheduling component, can now run on z/OS systems. Complex dependencies between the mainframe and other systems can be managed from a single interface.

For further information contact:

Redwood Software, 3000 Aerial Center, Suite 115, Morrisville, NC 27560, USA. Tel: (919) 460 5400.

URL: http://www.redwood.com/products/ cronacle.htm.

\* \* \*

Blockade Systems has released ManageID Enterprise Suite for Microsoft Identity Integration Server 2003, Enterprise Edition. This suite encompasses Management Agents for z/OS and OS/390 environments (RACF, ACF2, Top Secret), which integrate with MIIS.

The product provides real-time event detection, which includes the ability to both detect and apply account creations or account deletions, and account attribute or state changes on z/OS security environments.

For further information contact:

Blockade Systems, 2200 Yonge Street, Suite 1300, Toronto, Ontario, Canada, M4S 2C6. Tel: (416) 482 8400.

URL: http://www.blockade.com/products/ miis.html.

\* \* \*

x **xephon**

\* \* \*

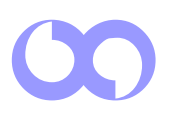